```
Part 1Session Title.R X
                                         ◆ 1 日 日 日 Source on Save Q <del> / - 日 日 日 日</del> 5ource
                                            1 Session <- "Dive Headfirst into R"
                                            2 With \langle -c("Dr. Jun Zhang",\rangle\overline{3}"Dr. Ken Blake")
                                            \overline{4}Date <- as.Date("03/02/2023",
                                            5
                                                                      "%m/%d/%y")
                                            6
                                                print(Session)
                                                print(With)
                                            \overline{7}8
                                                print(Date)
                                            Q
                                          10:1(Top Level) \Leftrightarrow
```
— L

R Script  $\hat{\div}$ 

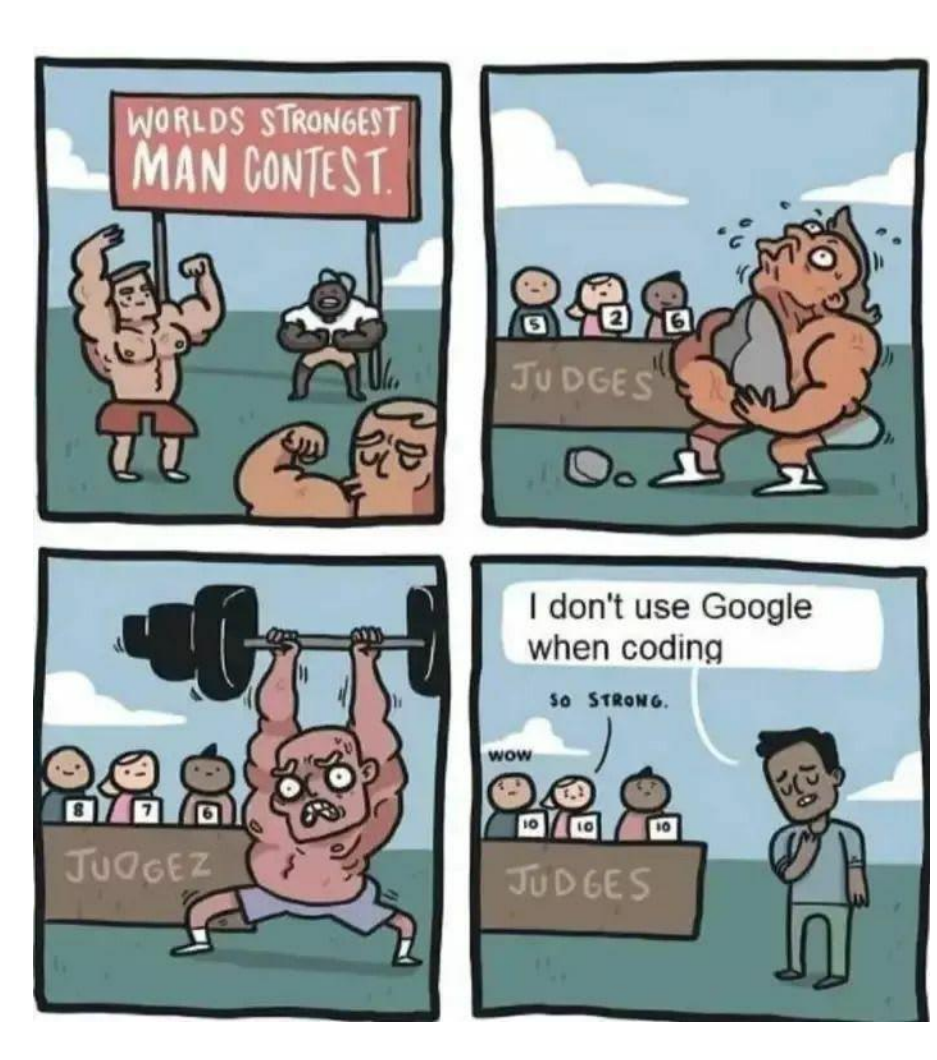

You don't have to remember every single R command.

Feel free to Google it when you need to!

Source: Reddit

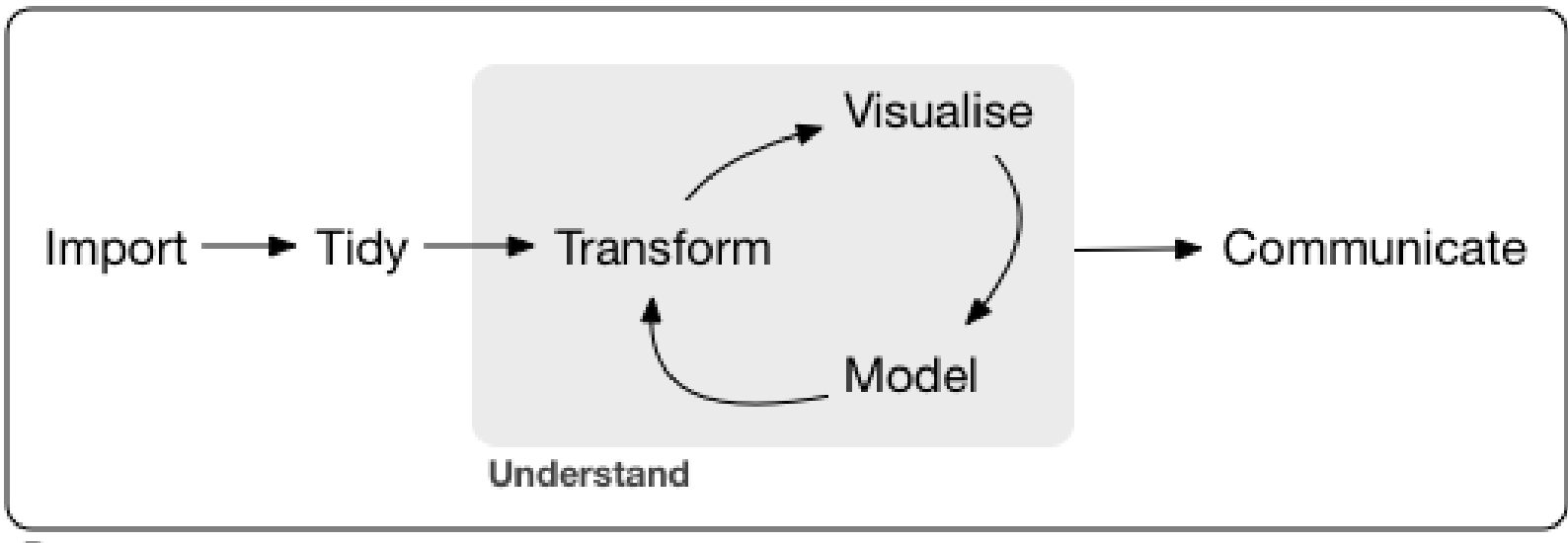

Program

Data science with R workflow

Source: R for Data Science

# R & RStudio

**The R programming language** is widely used among statisticians and data miners for statistical computing and graphics.

**R** is a software environment to process R programming languages.

**RStudio** is an integrated development environment for R programming.

# R & RStudio

If R is the engine and bare bones of your car, then RStudio is like *the rest of the car*. The engine is super critical part of your car. But in order to make things properly functional, you need to have a steering wheel, comfy seats, a radio, rear and side view mirrors, storage, and seatbelts.

RMarkdown for Scientists *Nicholas Tierney*

# R & RStudio

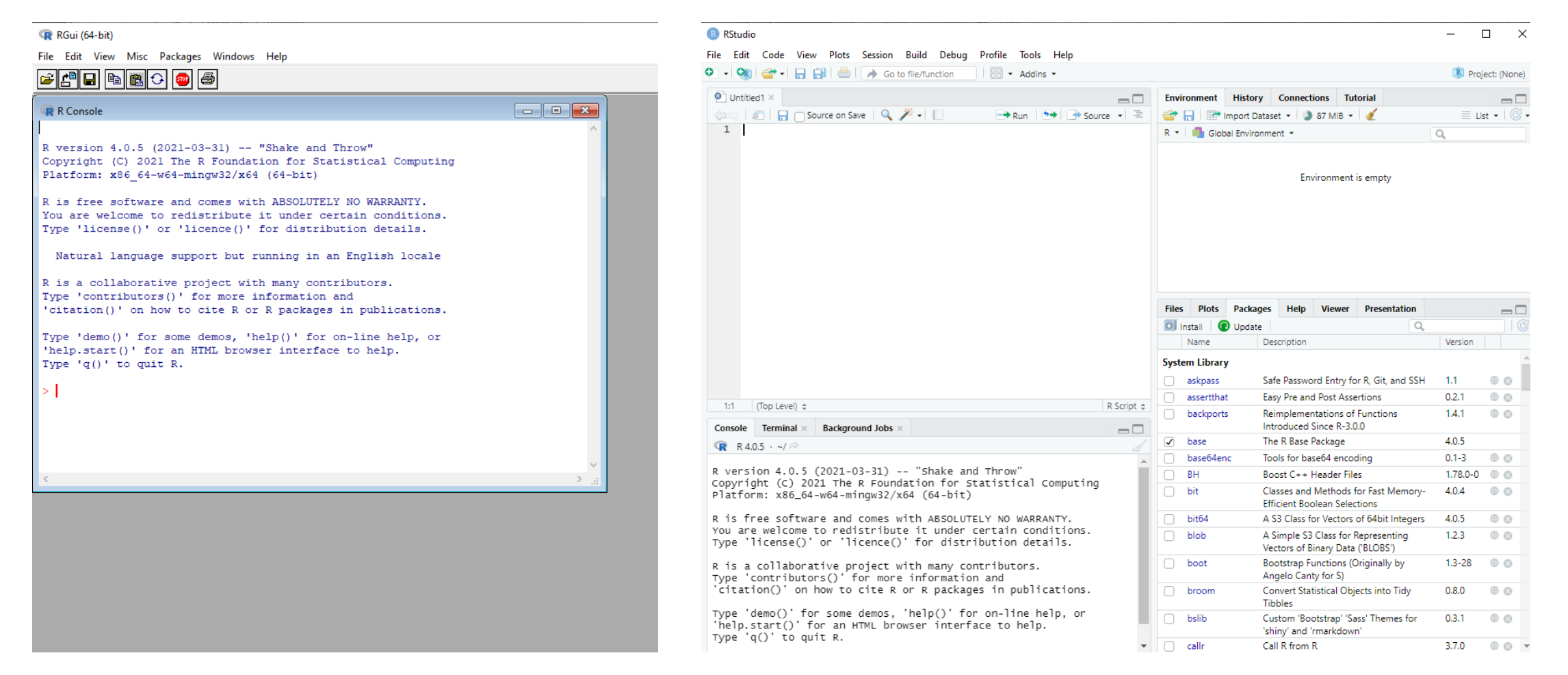

### R interface Rise RStudio interface

# Packages

An R package is a collection of functions, data, and documentation that extends the capabilities of base R.

The packages installed are not loaded by default.

You will not be able to use the functions, objects, and help files in a package until you load it.

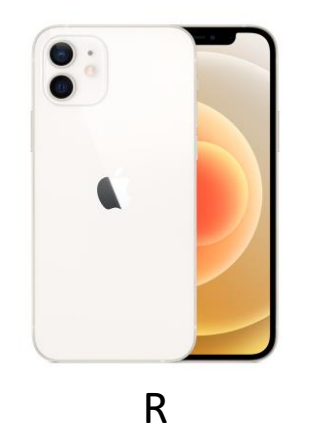

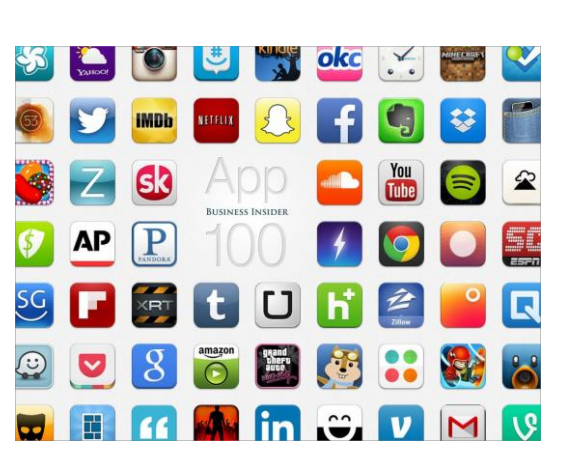

R packages

# Packages

- **tidyverse:** include all the packages required in the data science workflow, ranging from data exploration to data visualization.
	- $\triangleright$  Data Visualization and Exploration: ggplot2
	- $\triangleright$  Data Wrangling and Transformation: dplyr, tidyr, stringr, forcats
	- $\triangleright$  Data Import and Management: tibble, readr
	- $\triangleright$  Functional Programming: purr
- **lubridate**: helps users to easily manipulate date and time data. It provides tools for parsing, formatting and manipulating dates and times.
- **rtweet:** collect and organize Twitter data via Twitter's REST and stream API
- **plotly**: creating interactive web-based graphs via the open source JavaScript graphing library plotly. js

Source: https://www.geeksforgeeks.org/what-are-the-tidyverse-packages-in-r-language/

# Resources

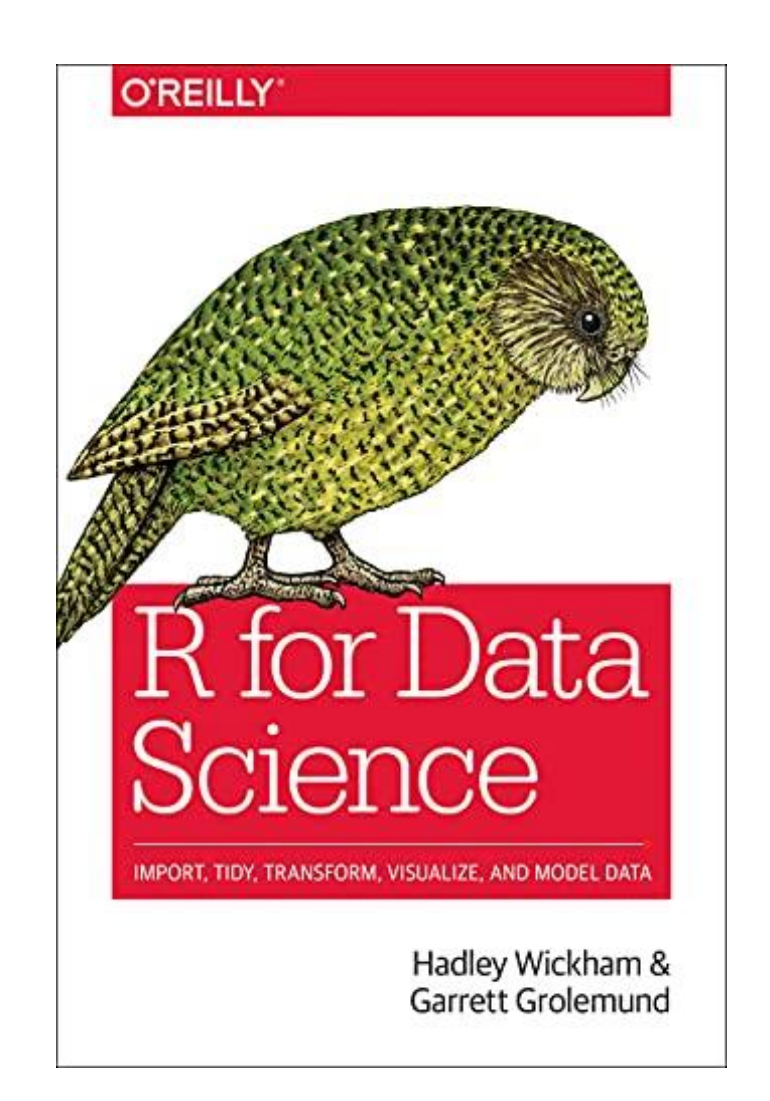

https://posit.cloud/

Learning statistics with R <https://learningstatisticswithr.com/book/>

R for Data Science - <https://r4ds.had.co.nz/>

Data Visualization - <https://socviz.co/>

https://www. geeksforgeeksorg/

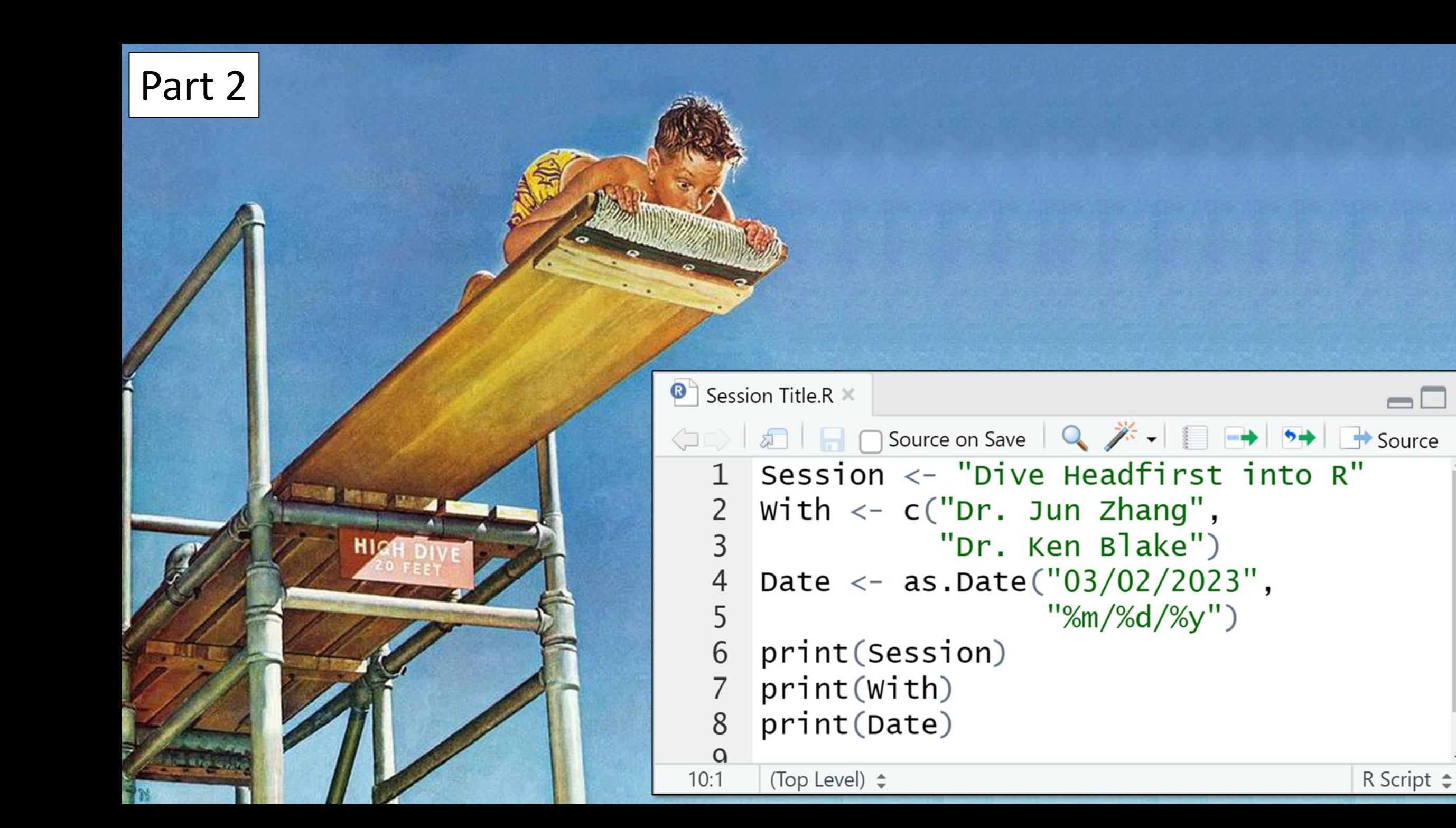

```
********************************
if (!require("tidyverse")) install.packages("tidyverse")
if (!require("readr")) install.packages("readr")
if (!require("dplyr")) install.packages("dplyr")
if (!require("tidytext")) install.packages("tidytext")
library(tidyverse)
library(readr)
\mathbf{library}(\text{dplyr})library(tidytext)
```
**library**(stringr) # Part of the tidyverse package

#### ,,,,,,,,,,,,,,,,,,,,,,,,,,,,,,,,

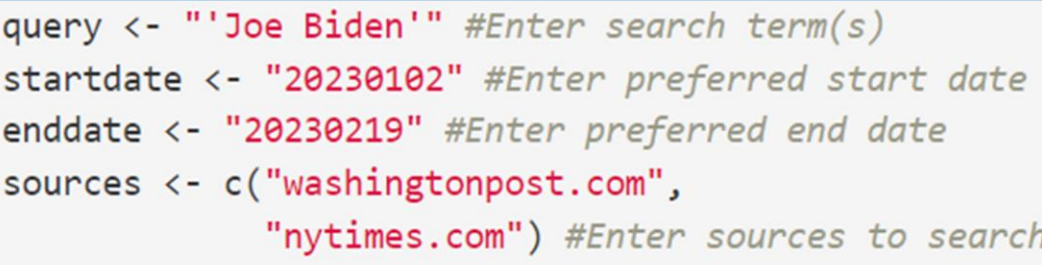

#### \*\*\*\*\*\*\*\*\*\*\*\*\*\*\*\*\*\*\*\*\*\*\*\*\*\*\*\*\*

```
#Generating a sequence of dates
```

```
startdate2 <- as.Date(startdate, "%Y%m%d")
```

```
enddate2 <- as.Date(enddate, "%Y%m%d")
```

```
dates <- seq(as.Date(startdate2), as.Date(enddate2), "days")
```

```
dates <- format(dates, "%Y%m%d")
```
### #Estimating run time for query

```
Minutes \left\langle -\text{round}(\text{length}(\text{sources})^*(\text{length}(\text{dates})^*2.5/60)), \text{ digits} = 1 \right\rangleHours \leftarrow round((length(sources)*(length(dates)*2.5/3600)), digits = 1)
```
## **Plunge incentive:**

Look at what this one script can do for you.

Specify search terms, dates, and sources ...

File Edit Code View Plots Session Build Debug Profile Tools Help

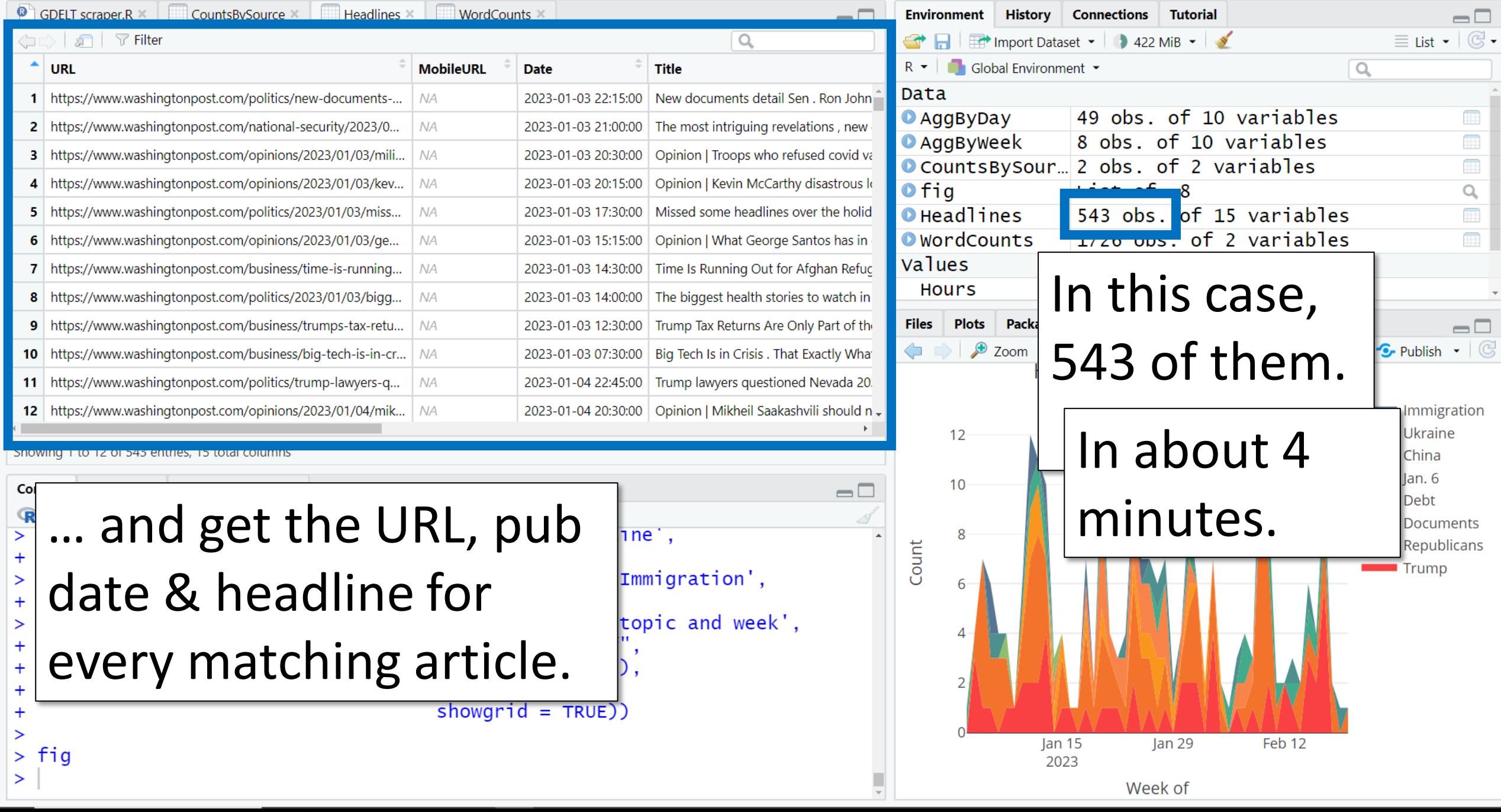

 $\begin{matrix} - & \mathbb{D} & \times \end{matrix}$ 

File Edit Code View Plots Session Build Debug Profile Tools Help

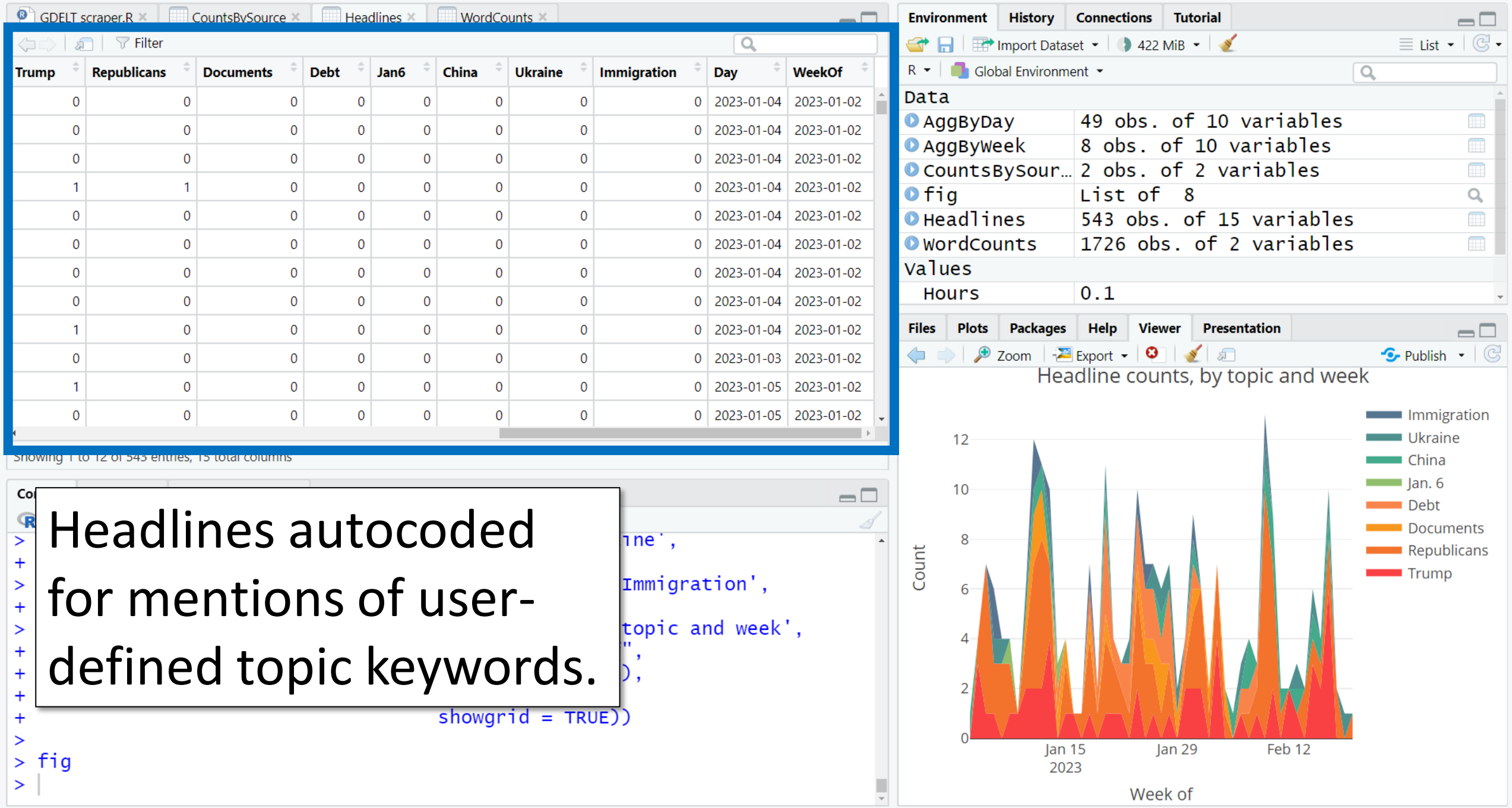

 $\begin{matrix} - & \mathbb{d} & \times \end{matrix}$ 

File Edit Code View Plots Session Build Debug Profile Tools Help

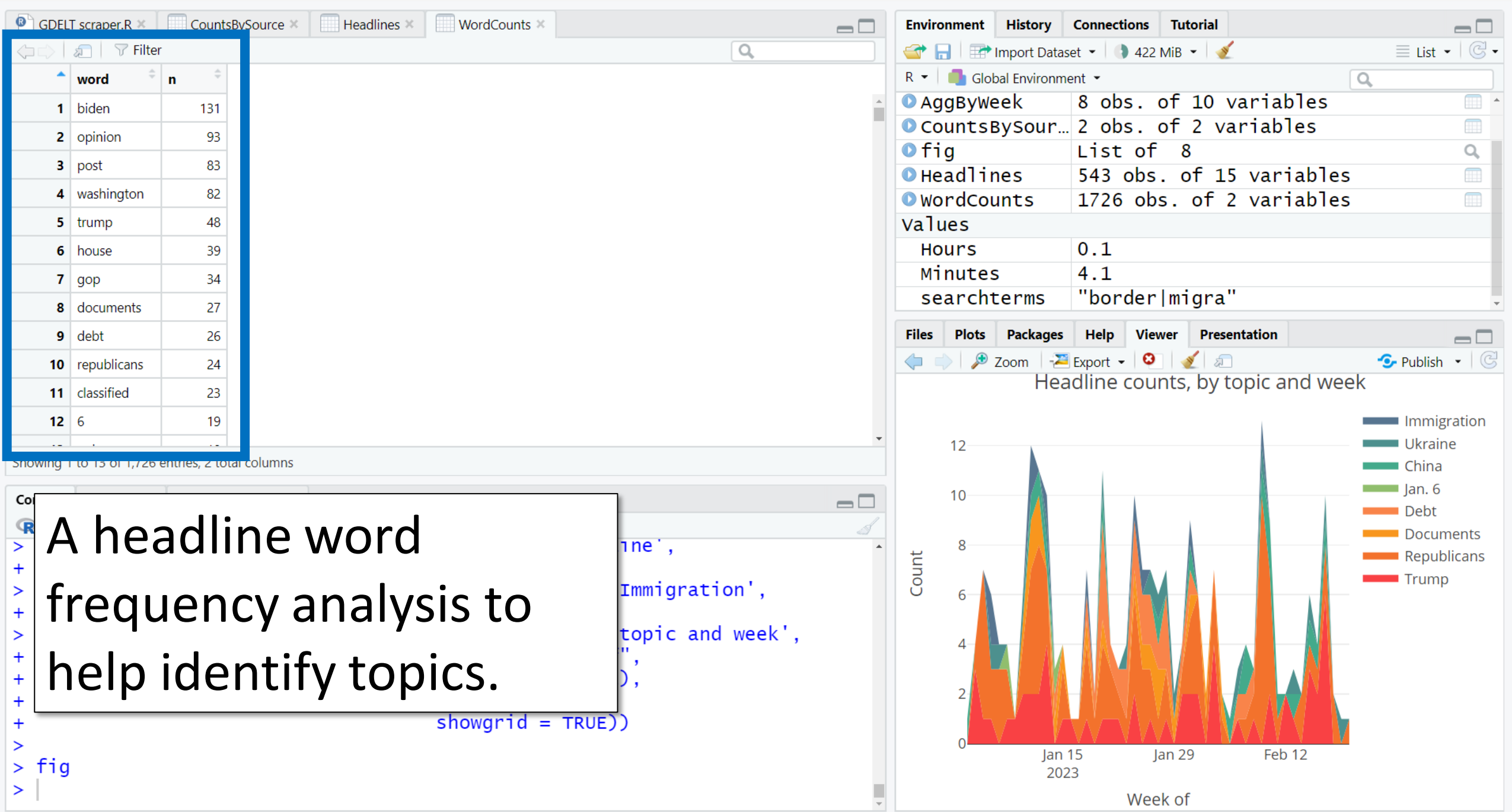

 $\begin{matrix} - & \mathbb{D} & \times \end{matrix}$ 

File Edit Code View Plots Session Build Debug Profile Tools Help

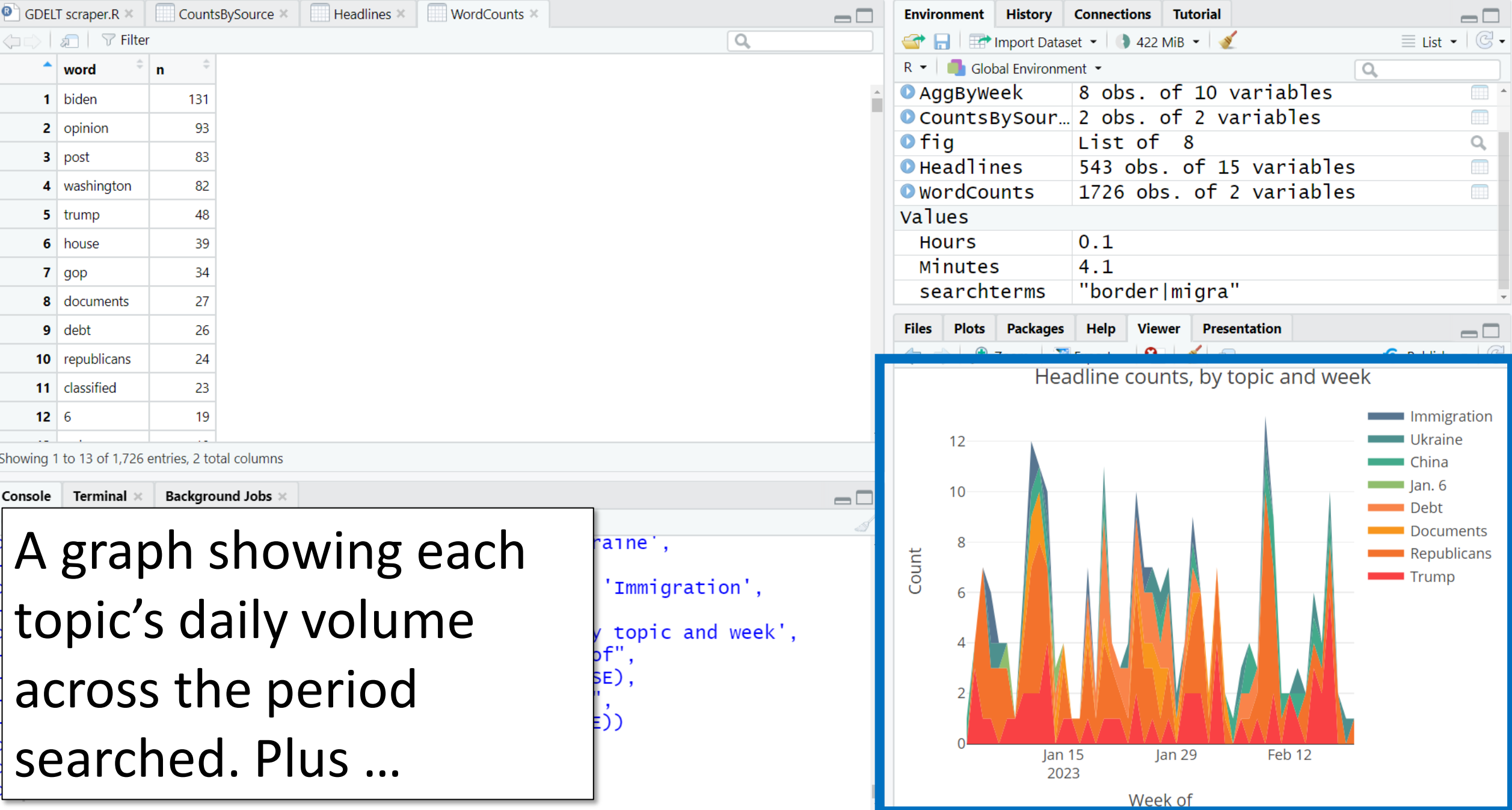

File Edit Code View Plots Session Build Debug Profile Tools Help

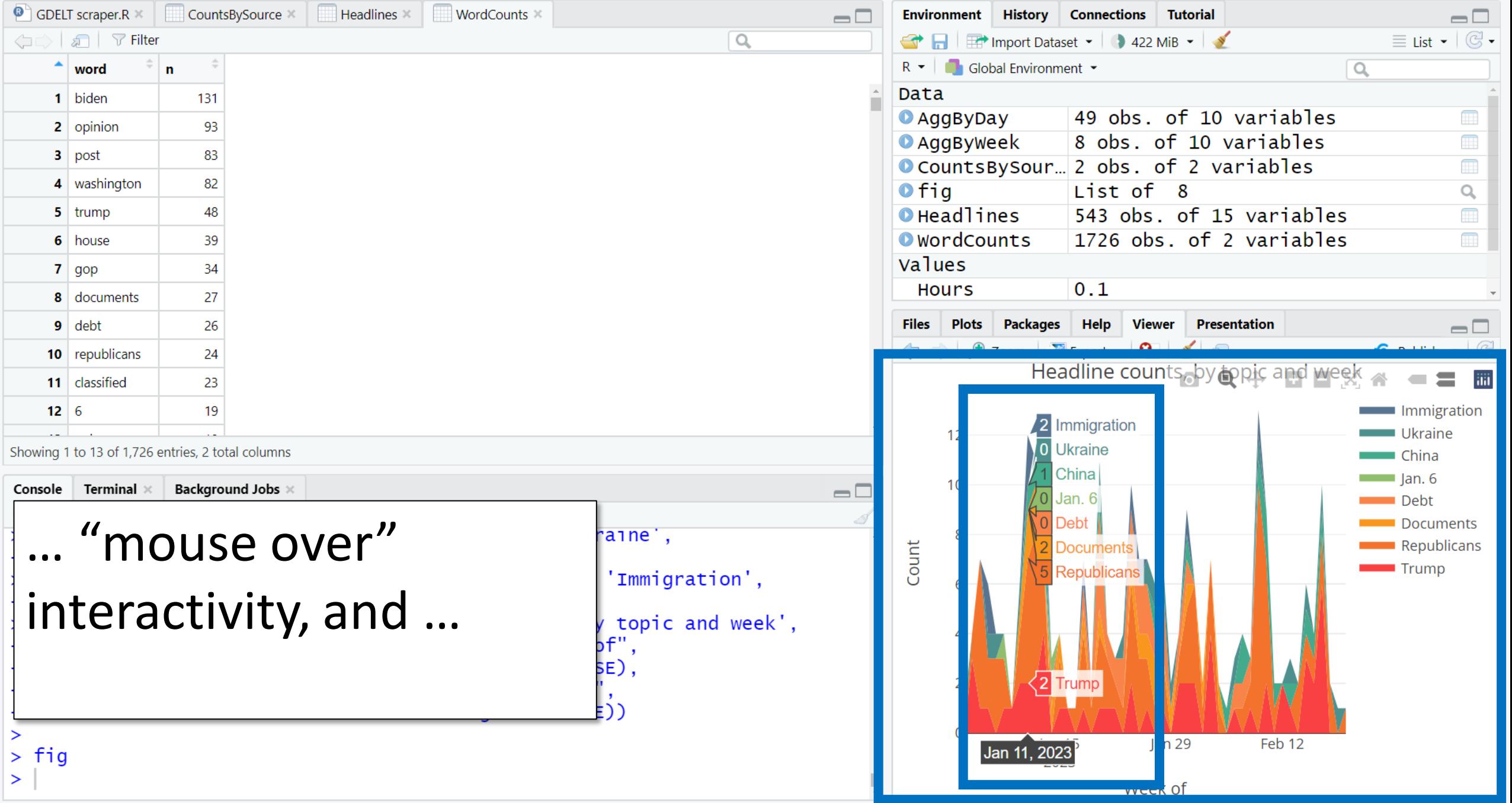

 $>$  fig

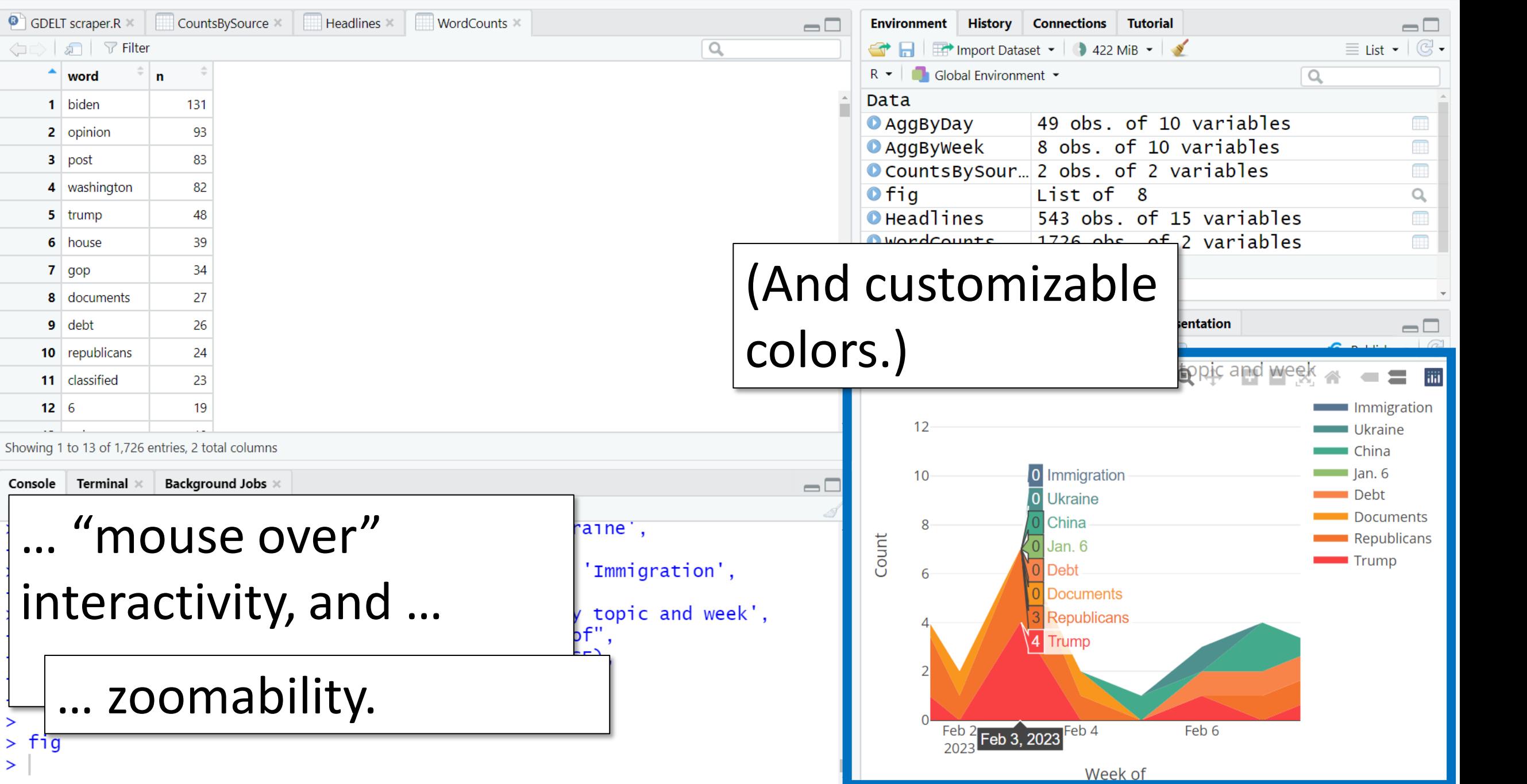

File Edit Code View Plots Session Build Debug Profile Tools Help

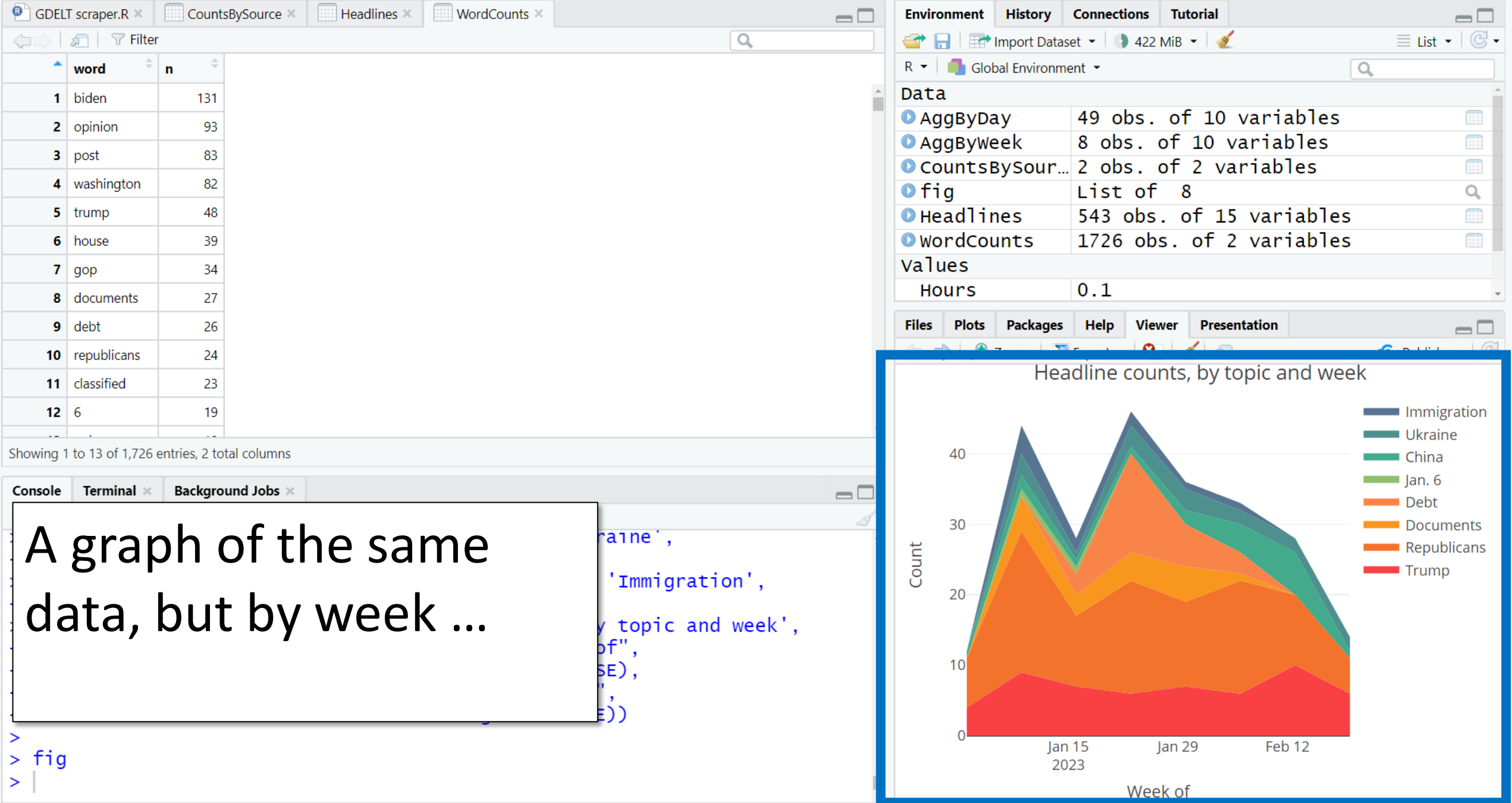

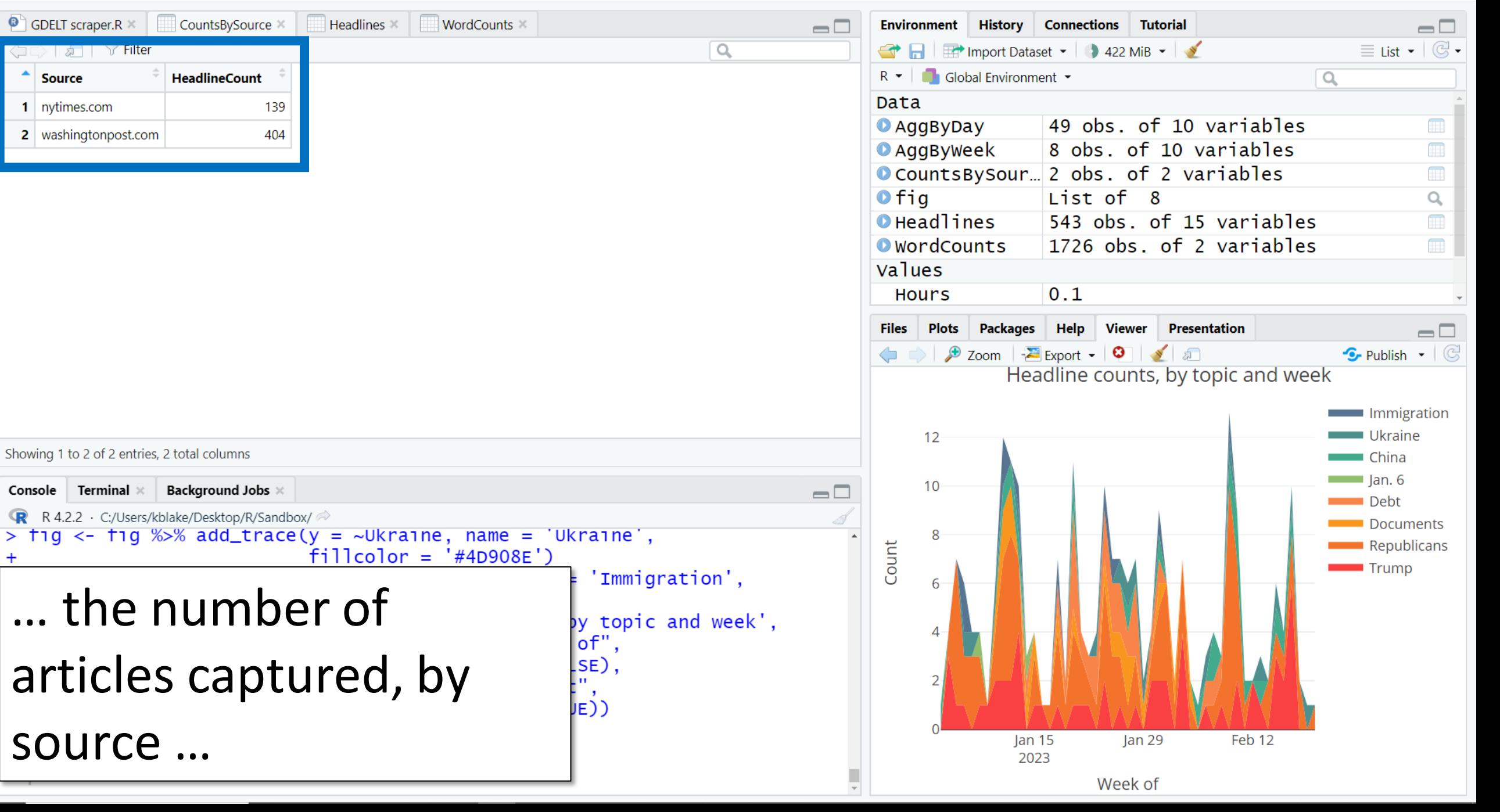

 $^{+}$ 

 $\geq$ 

 $>$  fig

File Edit Code View Plots Session Build Debug Profile Tools Help

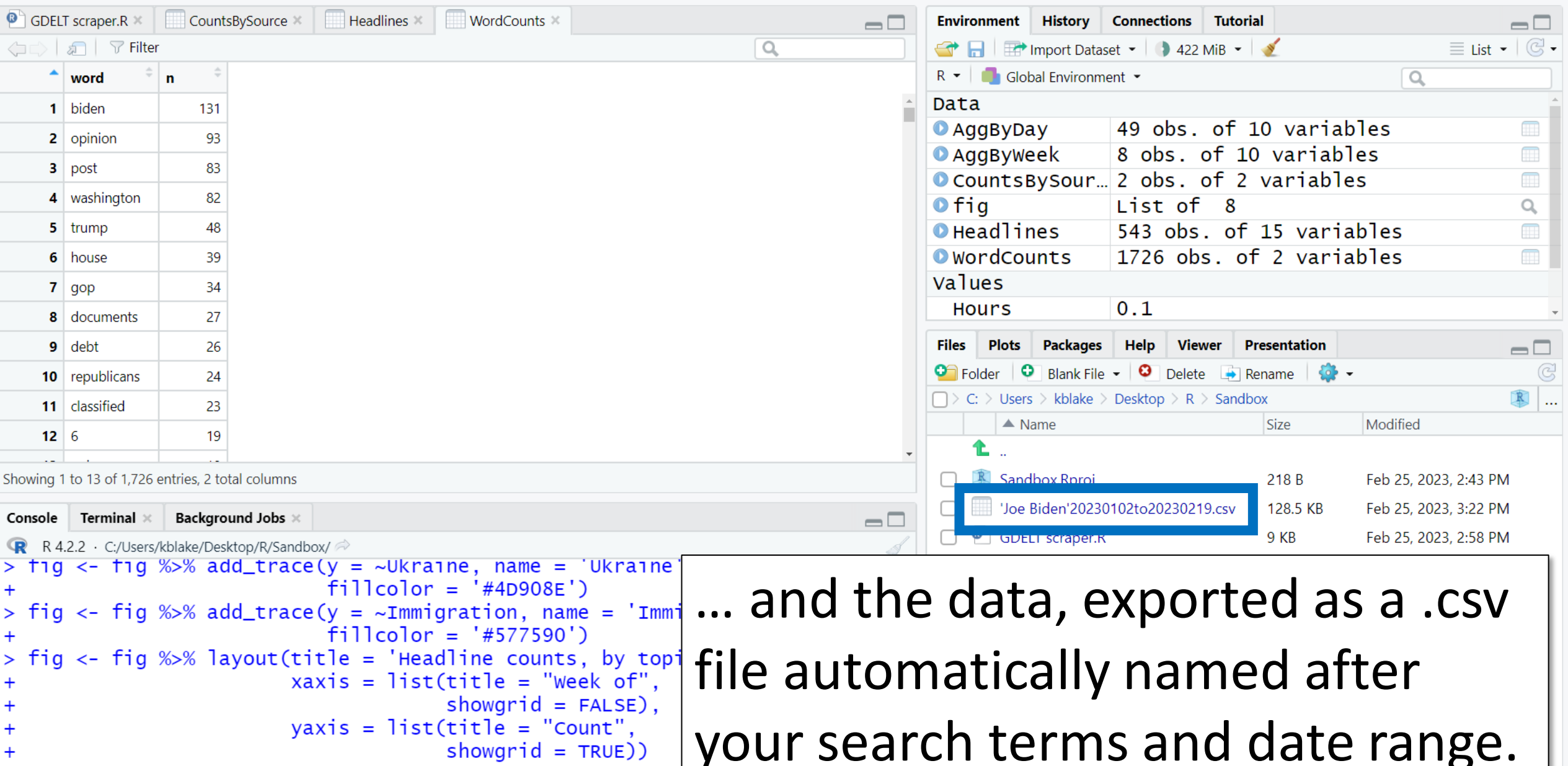

your search terms and date range.

П

 $\Box$   $\Box$  $\overline{\phantom{m}}$ 

language ...

 $+$ 

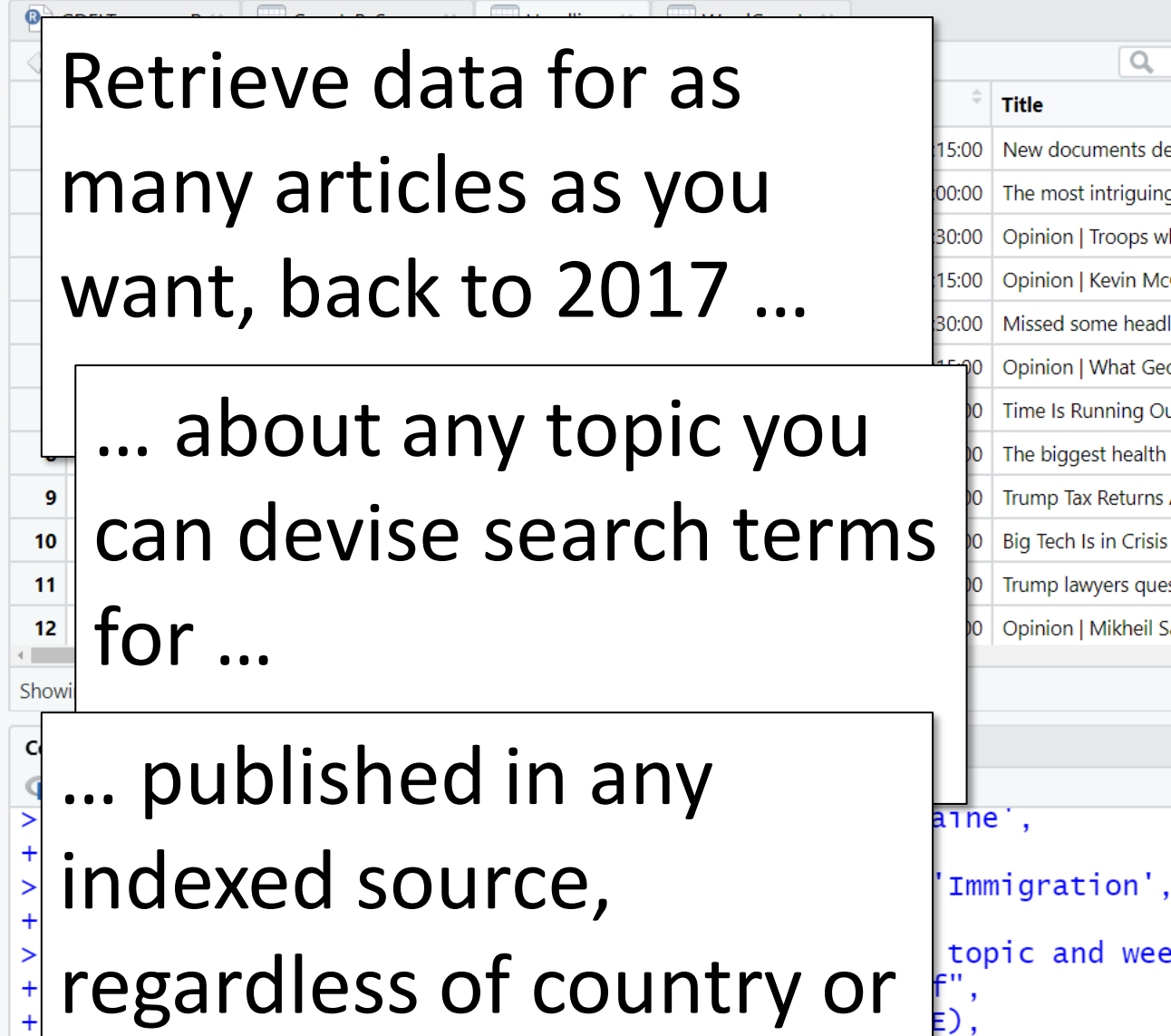

for free.

 $\alpha$ 

week',

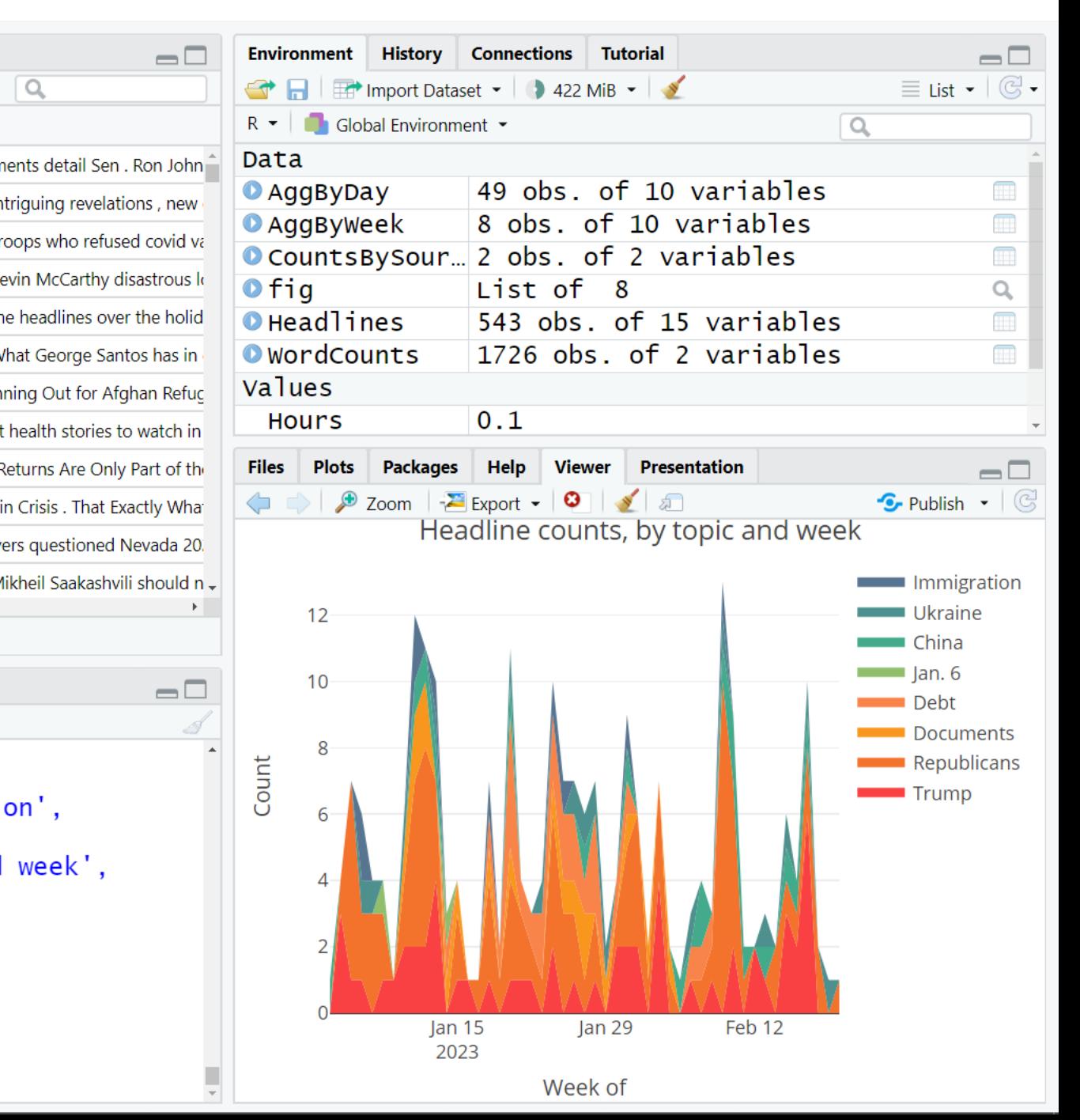

 $\rightarrow$  $+$  $\geq$  $+$  $\geq$  $\ddot{}$  $\overline{+}$  $\overline{+}$  $+$ >  $\geq$  $\geq$ 

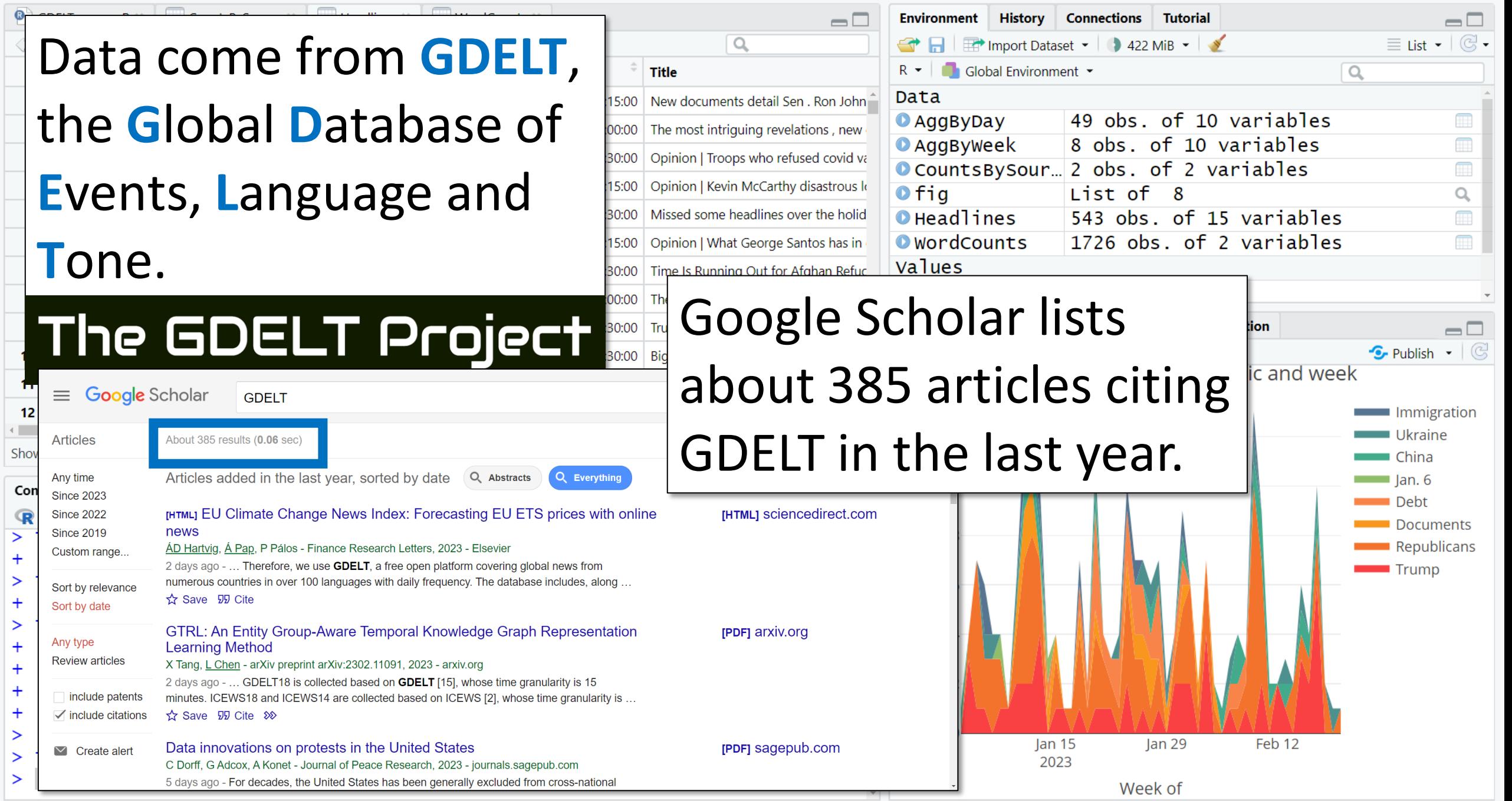

File Edit Code View Plots Session Build Debug Profile Tools

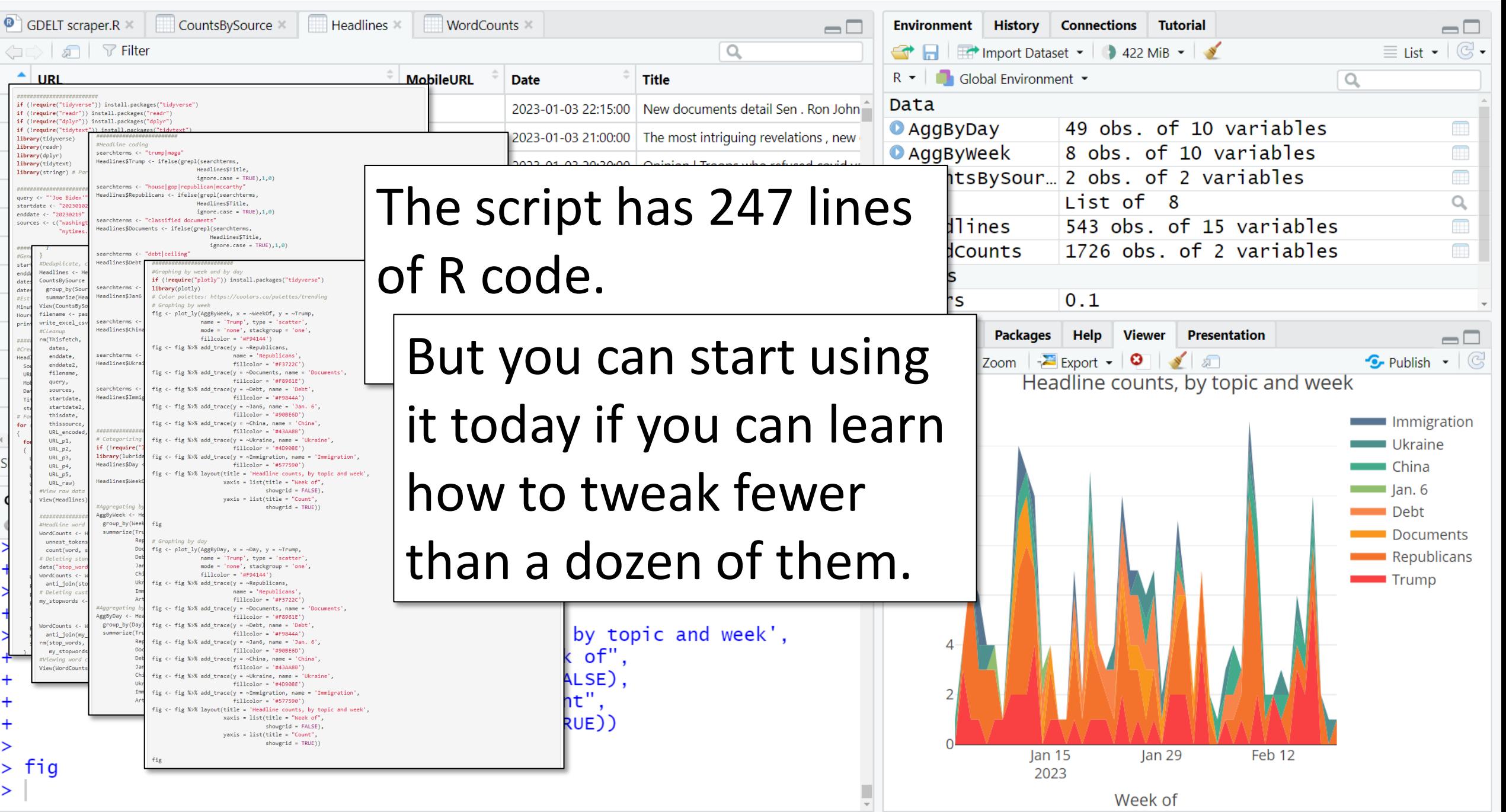

0  $\mathsf{X}$ 

File Edit Code View Plots Session Build Debug Profile Tools Help

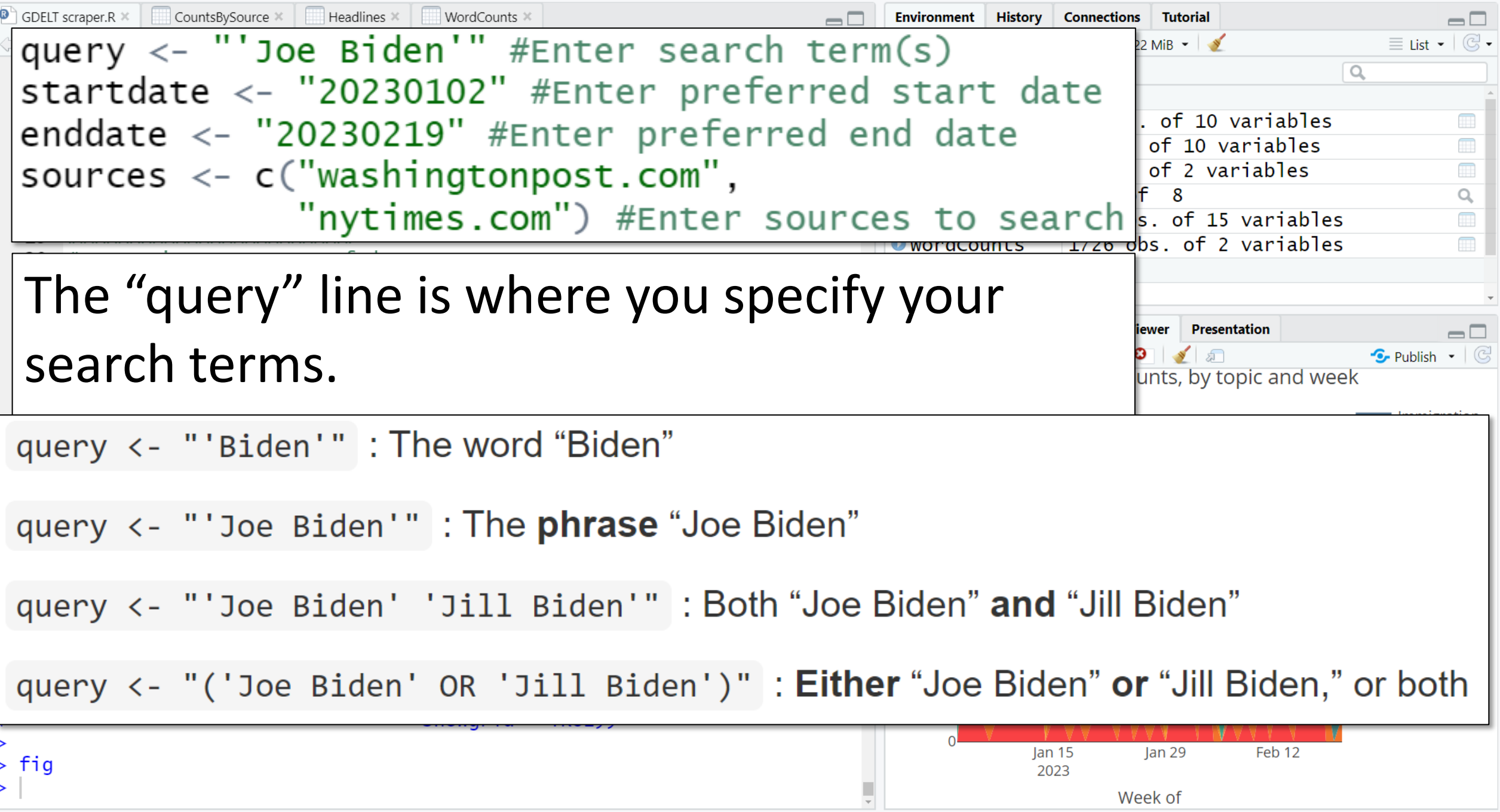

 $\begin{matrix} - & \mathbb{d} & \times \end{matrix}$ 

### **GDELT Headline Fetch**

**Ken Blake** 

2023-02-24

### Intro

This R script will use the GDELT 2.0 DOC API to fetch individual article URLs, headlines and publication dates for onlir one or more user-specified keywords or phrases in their body copy and were published by one or more user-specified user-specified time period. The GDELT API offers data for stories published in January 2017 or later.

Additionally, the script can export the fetched data in comma-separated-value format, produce a sorted word frequency code user-specified keywords as either present (1) or absent (0) in each headline, aggregate the data to produce week headlines that mention each issue, and graph these weekly and daily counts as interactive stacked-area charts

Questions about this script may be directed to Dr. Ken Blake. See: https://drkblake.com/. Scroll to the end of this page sections immediately below divide the script into code chunks and offer instructions and explanations

### Required packages

The script requires several R packages. This first batch is needed for the script's basic retrieval, export, and word any packages that haven't already been installed and ensures that the requisite package libraries are activated fo

\*\*\*\*\*\*\*\*\*\*\*\*\*\*\*\*\*\*\*\*\*\*\*\*\*\*

- if (!require("tidyverse")) install.packages("tidyverse")
- if (!require("readr")) install.packages("readr")
- if (!require("dplyr")) install.packages("dplyr")
- if (!require("tidytext")) install.packages("tidytext")
- library(tidyverse)
- library(readr)
- library(dplyr)

library(tidytext)

library(stringr) # Part of the tidyverse package

### Query setup

The next block of code is where you tell the script which terms to look for, which news outlets to search, and the d words, multi-word phrases, and combinations of the two can be searched. Here are some example queries and th each will search stories for:

query <- "'Biden'" : The word "Biden'

query <- "'Joe Biden'" : The phrase "Joe Biden'

query <- "'Joe Biden' 'Jill Biden'" : Both "Joe Biden" and "Jill Biden"

query <- "('Joe Biden' OR 'Jill Biden')" : Either "Joe Biden" or "Jill Biden," or both

Punctuation is critical in all of these query variations. Be sure each double apostrophe, single apostrophe and, if present, parentheses, is included and placed correctly

This example sets up a search of two news outlets for all stories that mention the phrase "Joe Biden" and that were published between Jan. 2 and Feb. 19 of 2023

Incidentally, all hints I'll go over are covered in the script's companion

web page.

See:

https://rpubs.com/drkblake/1007551

Also there: A full copy of the script.

You can have a copy of this PowerPoint, too.

Plots Session Build Debug Profile

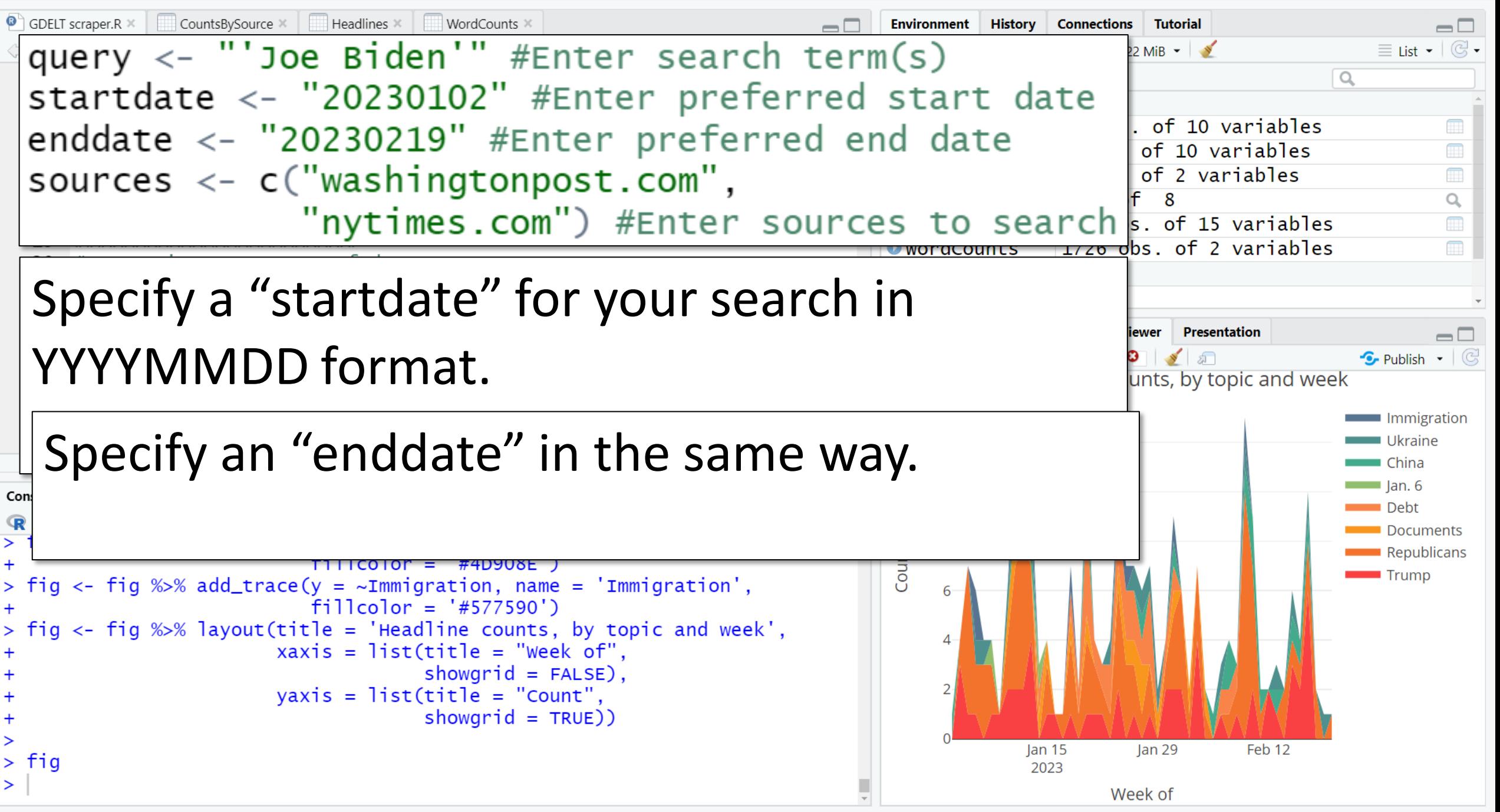

Build Debug Profile Session

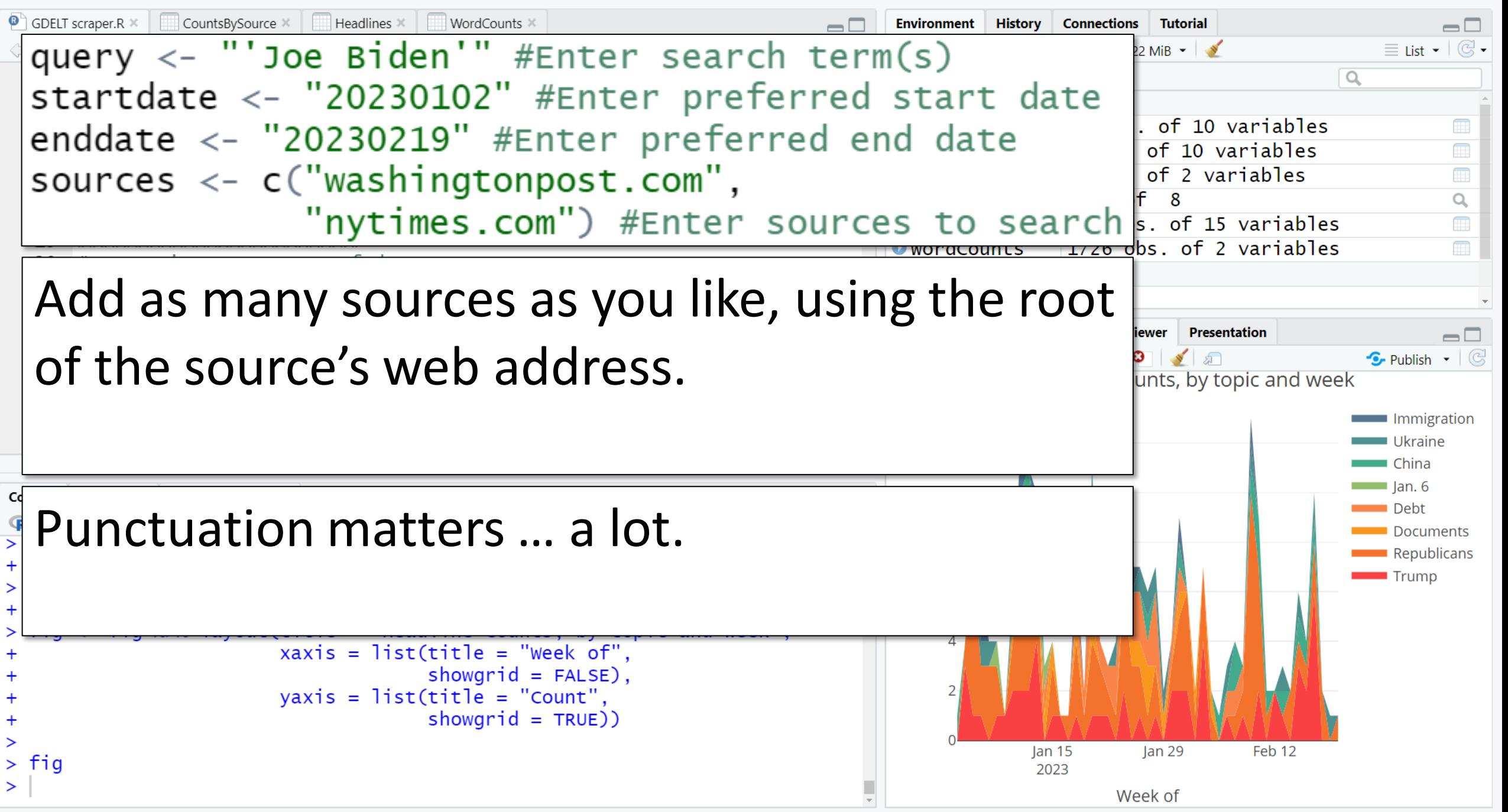

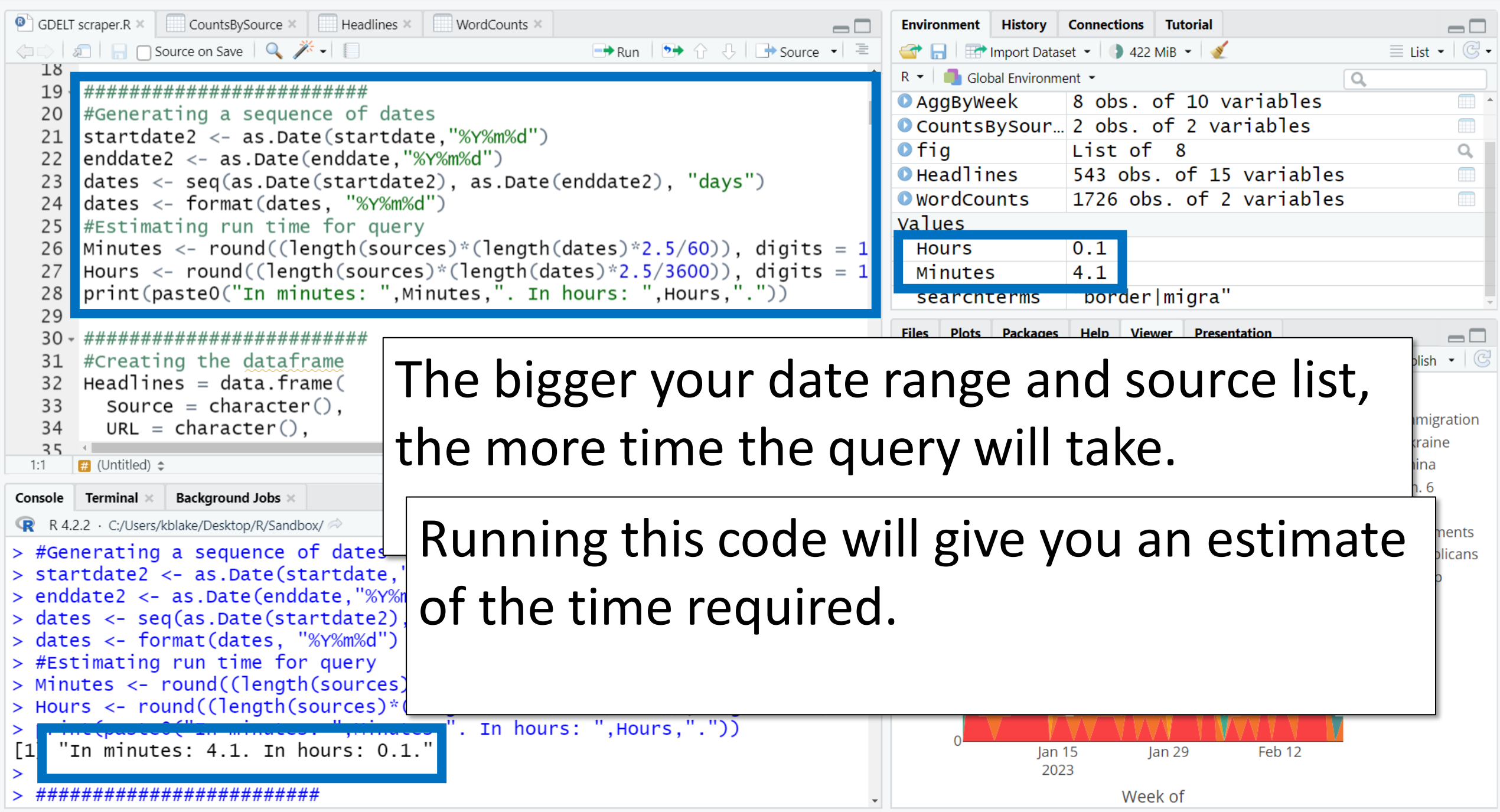

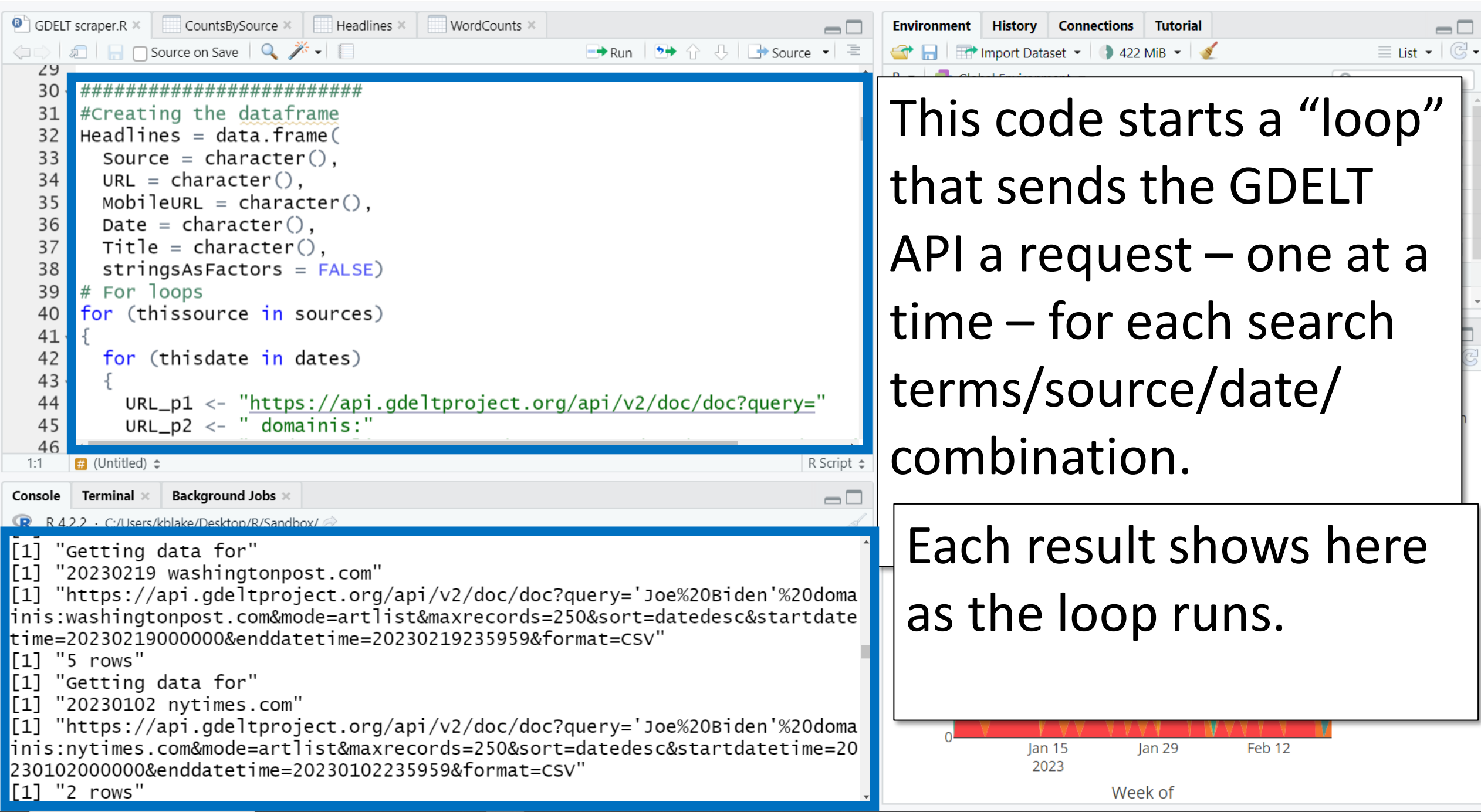

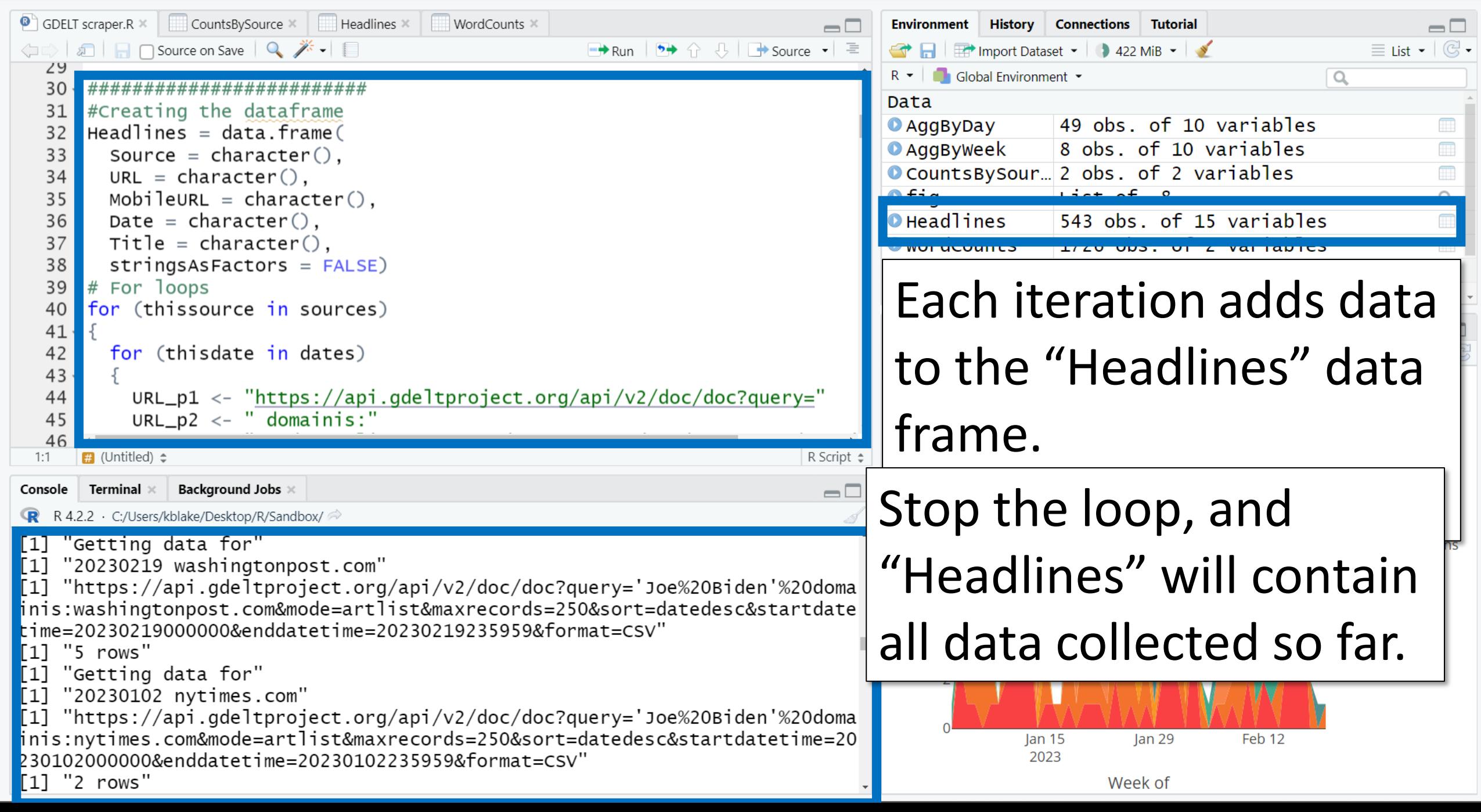

File Edit Code View Plots Session Build Debug Profile Tools

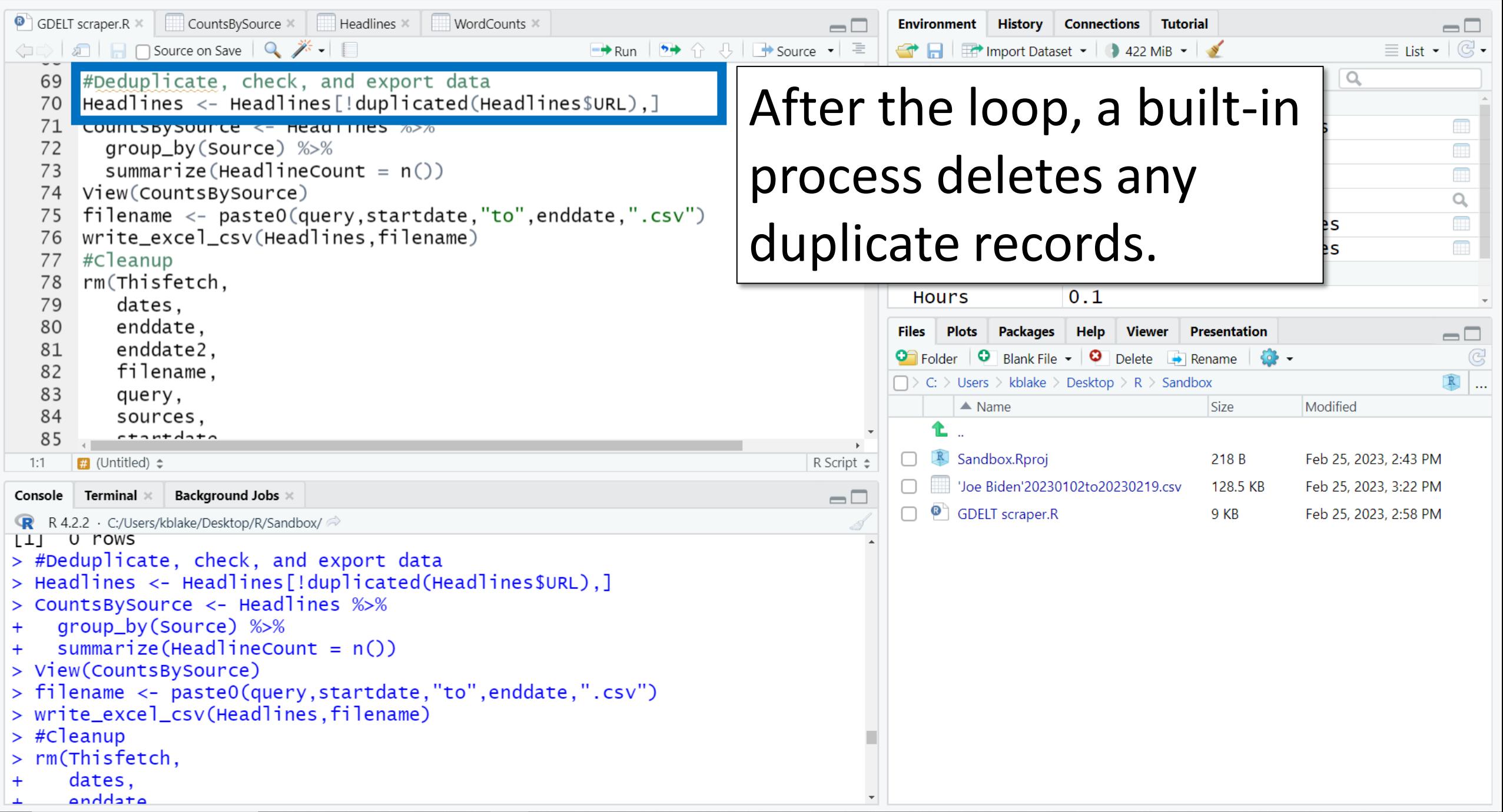

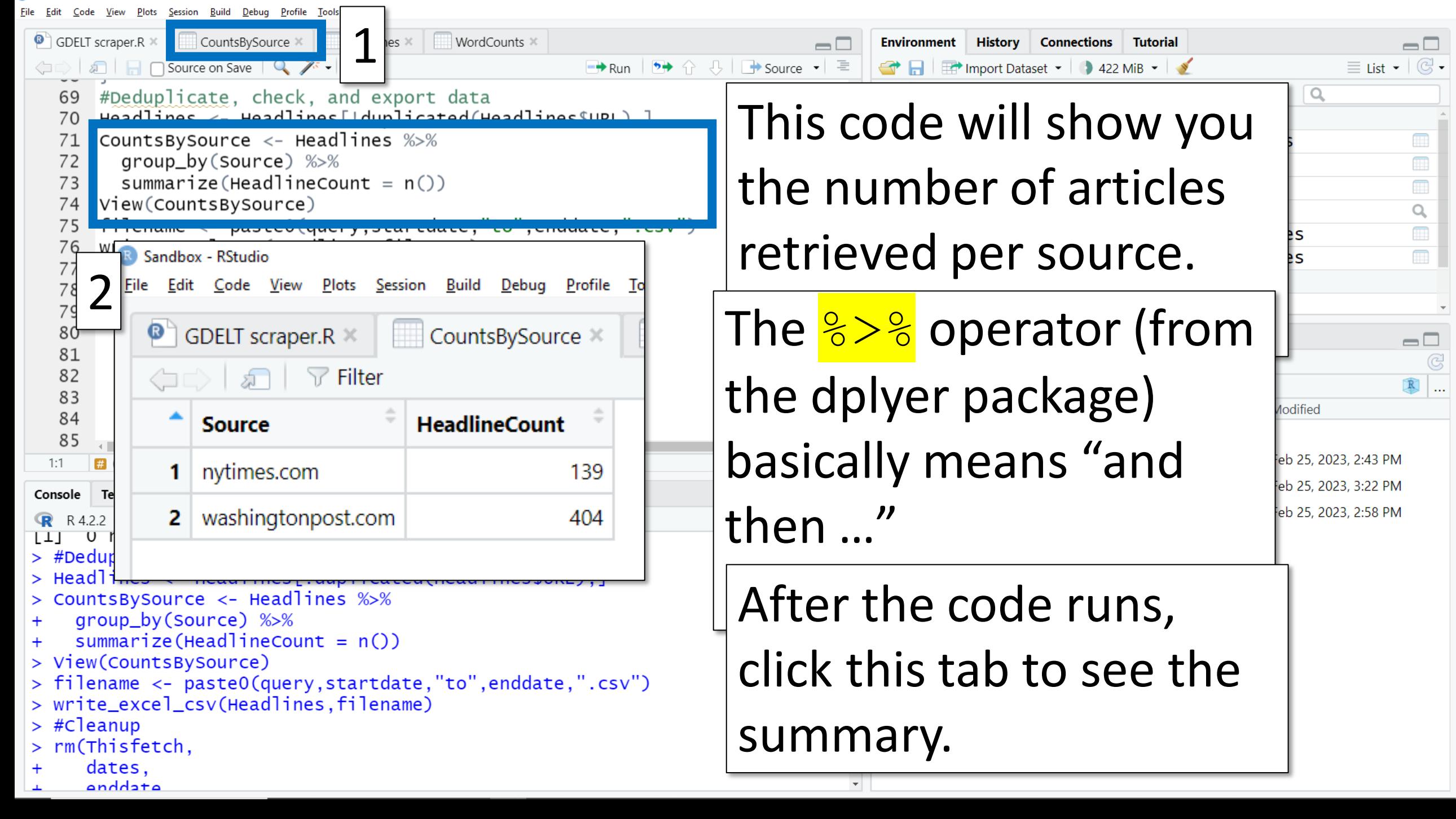

File Edit Code View Plots Session Build Debug Profile Tools

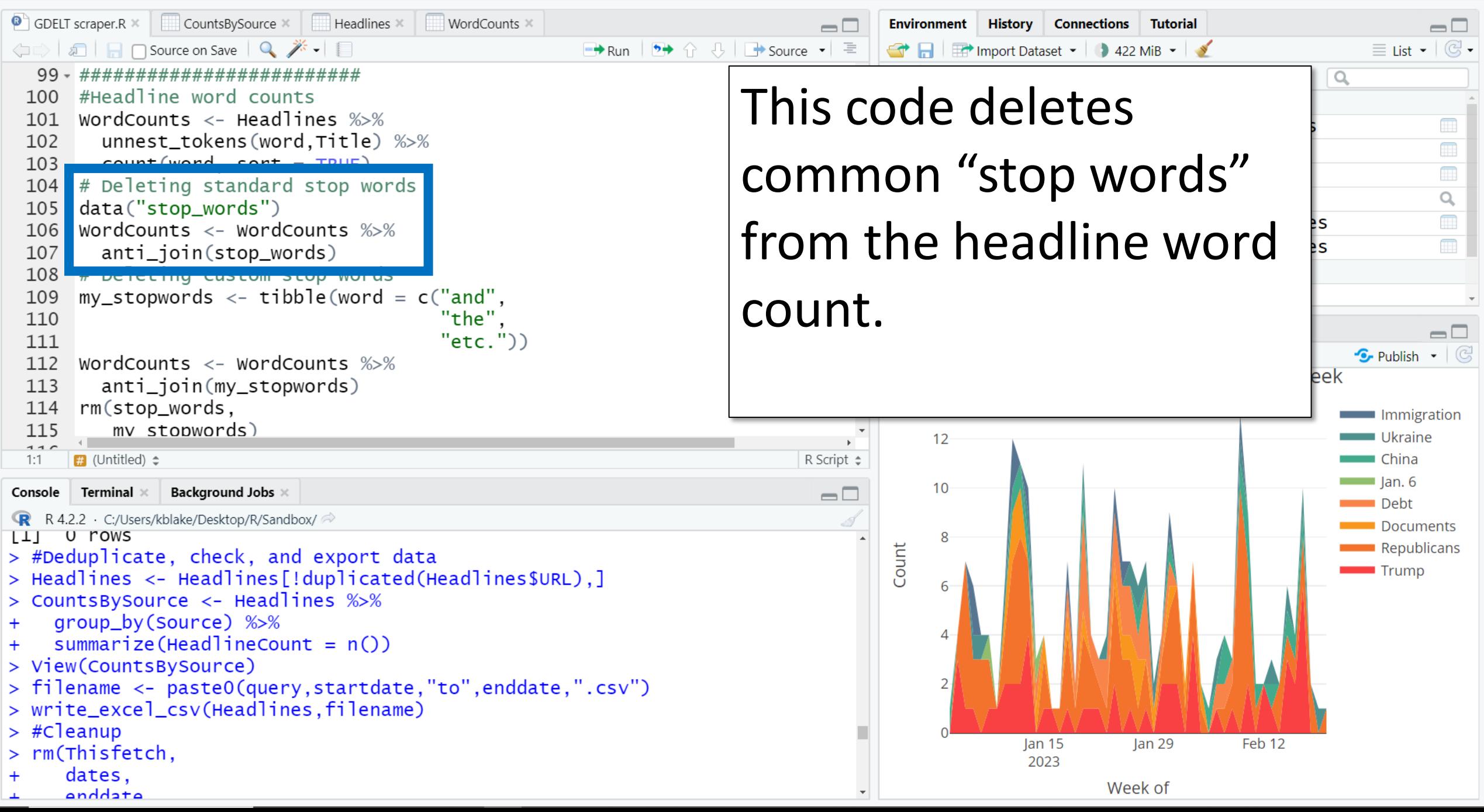

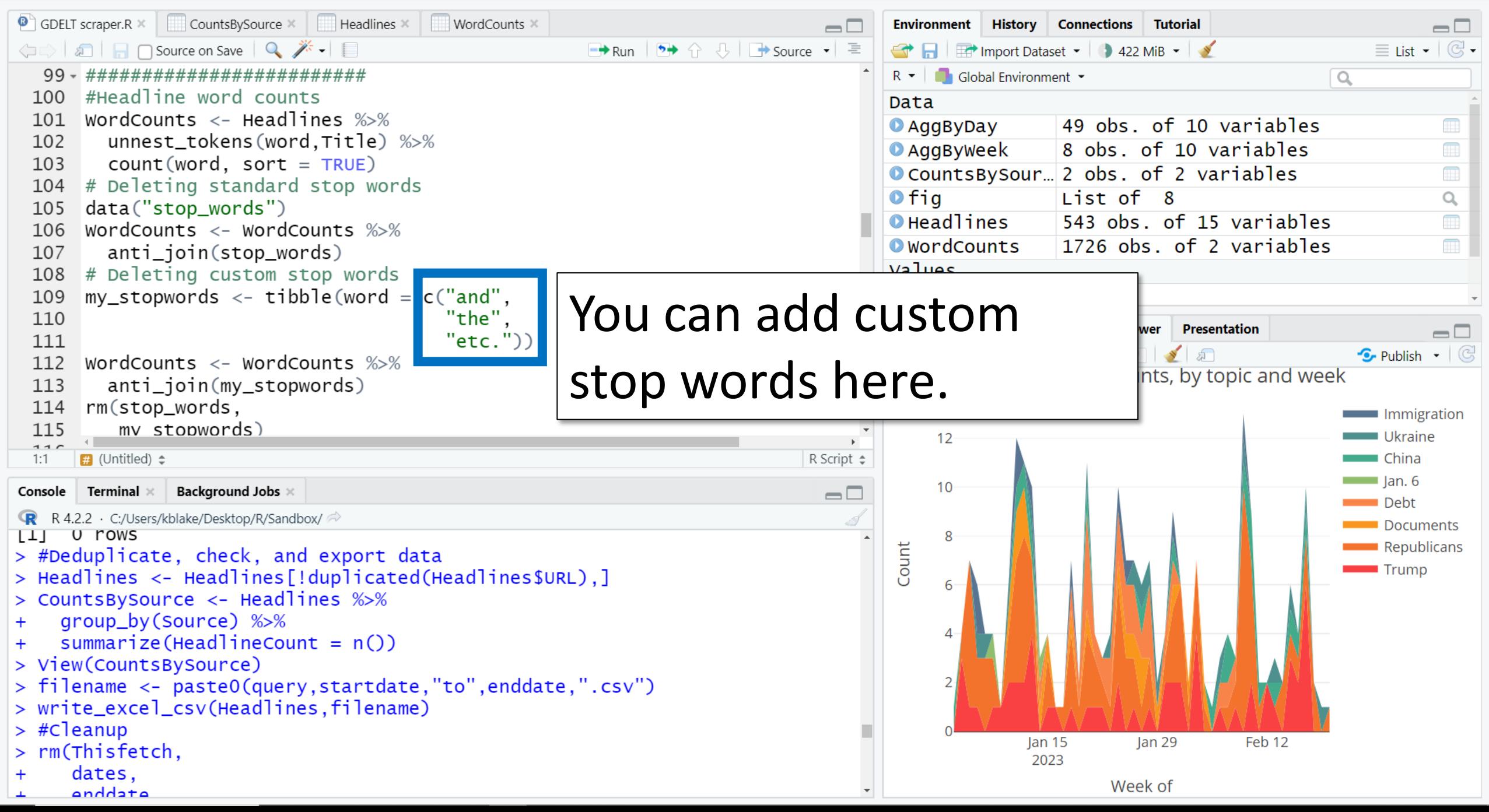

Edit Code View Plots Session Build Debug Profile Tools

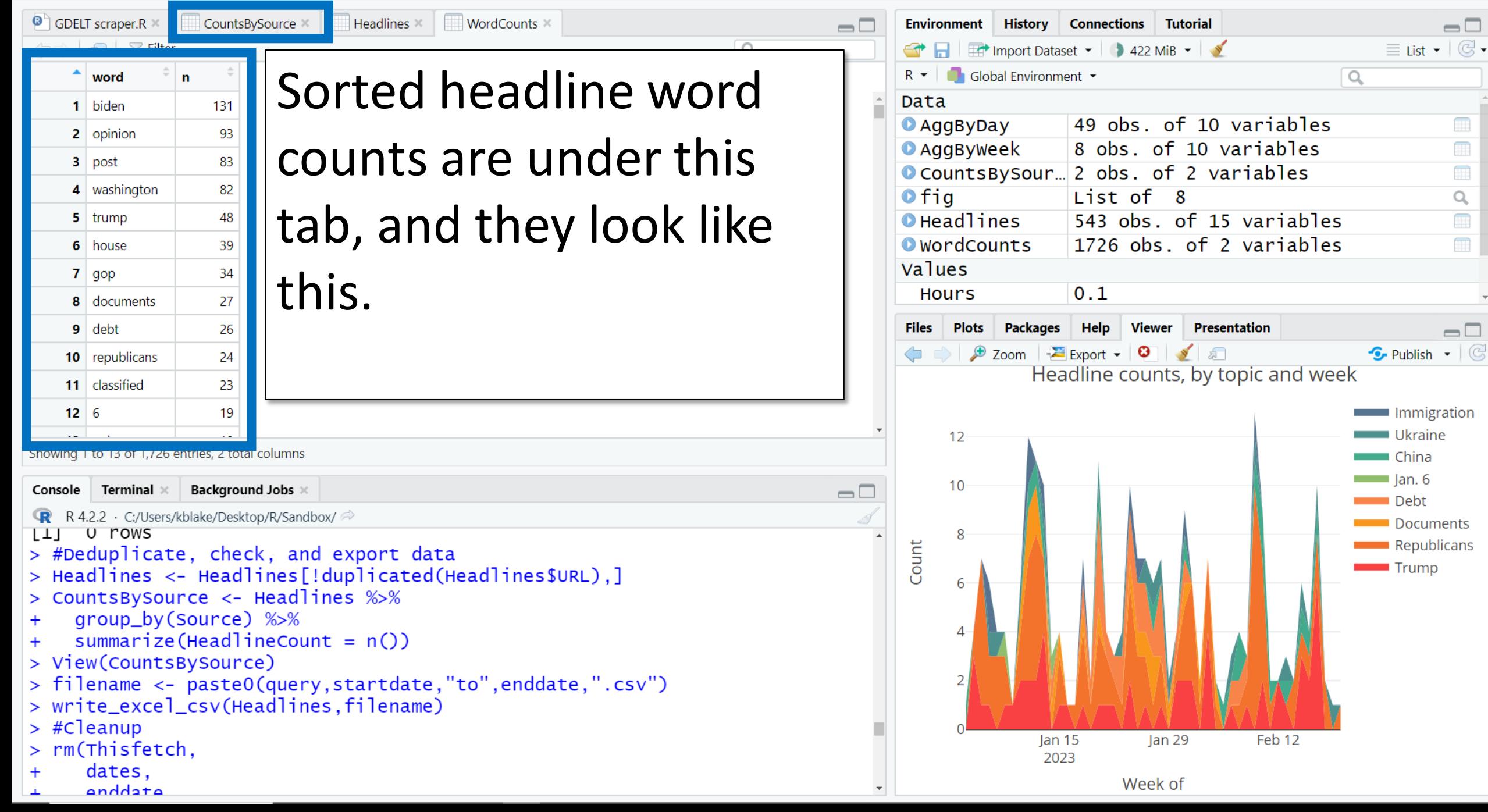

 $\Box$ 

 $\blacksquare$ 

 $\blacksquare$ 

 $\alpha$ 

 $\Box$ 

anddata

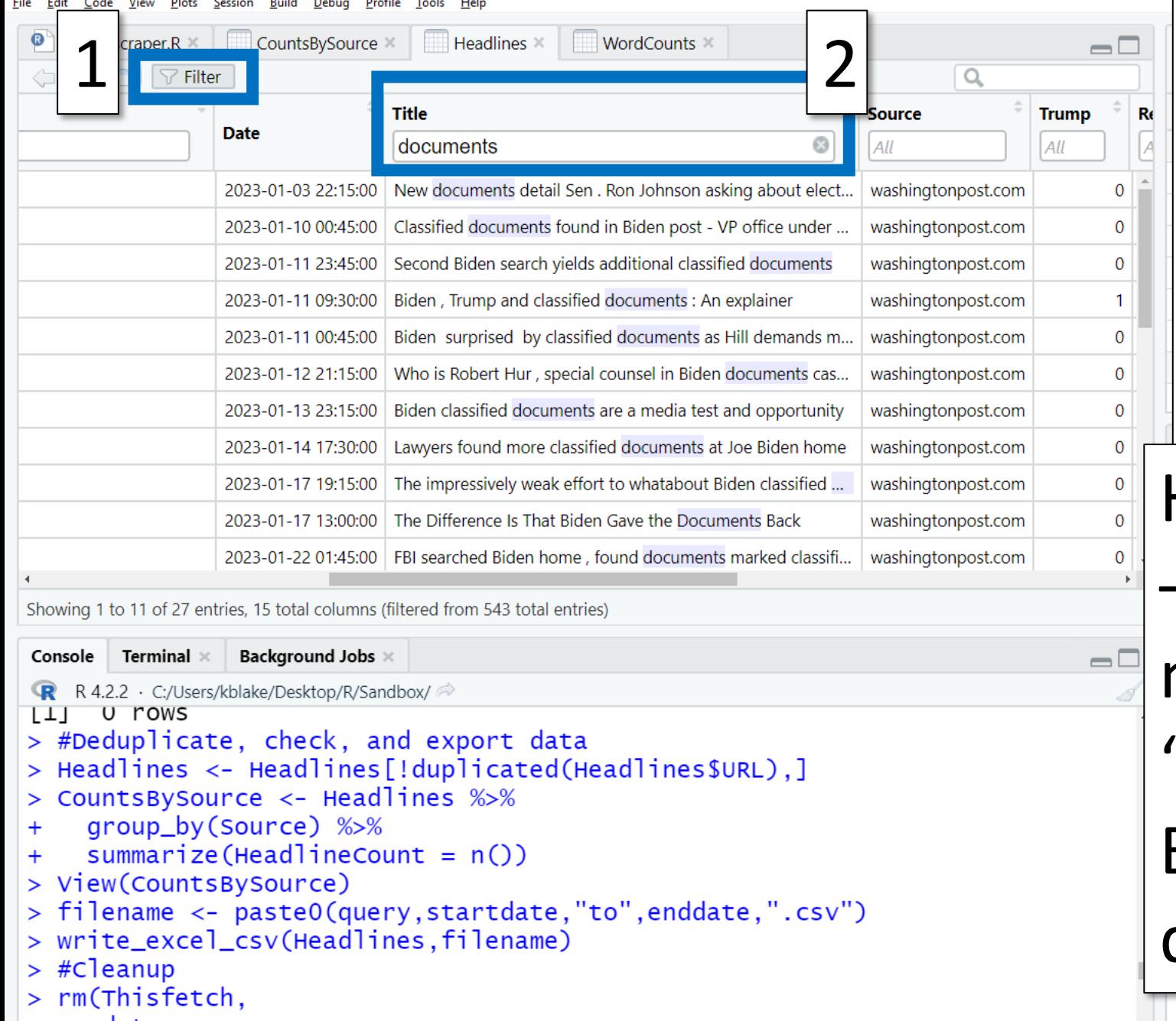

On the Headlines tab, you can filter the headlines by keyword to explore how each keyword is used. Here, you see that many – but not all – headlines mentioning "documents" are about Biden's "classified documents."2023

 $\Box$ 

 $\times$ 

Week of

anddata

Plots Session Build Debua Profile Tools

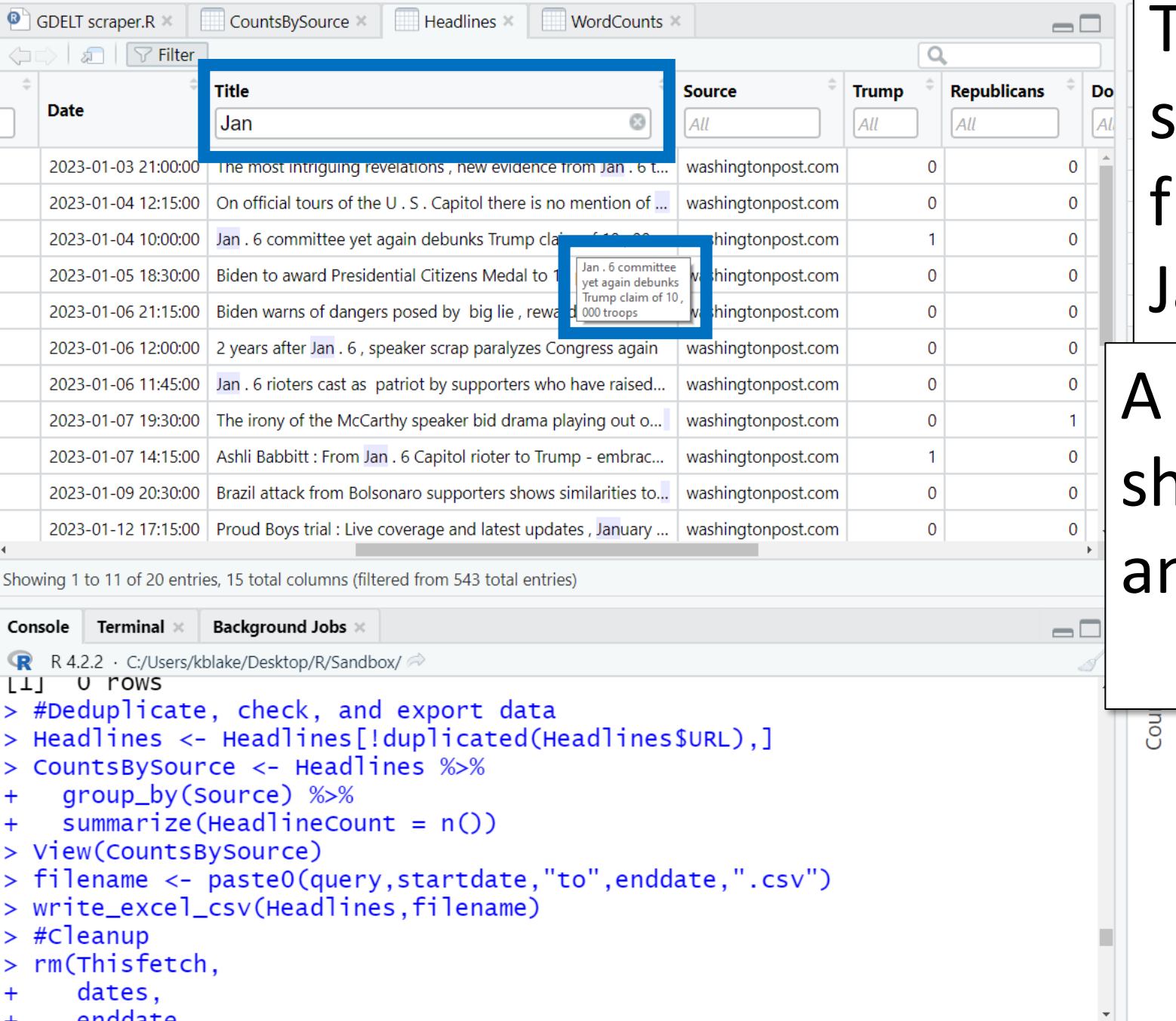

The same method shows than "Jan. 6" will flag headlines about the Jan. 6 capitol riot.

 $\overline{\phantom{1}}$   $\times$  $\Box$ 

mouse hover will how you the full text of  $\gamma$  cell.

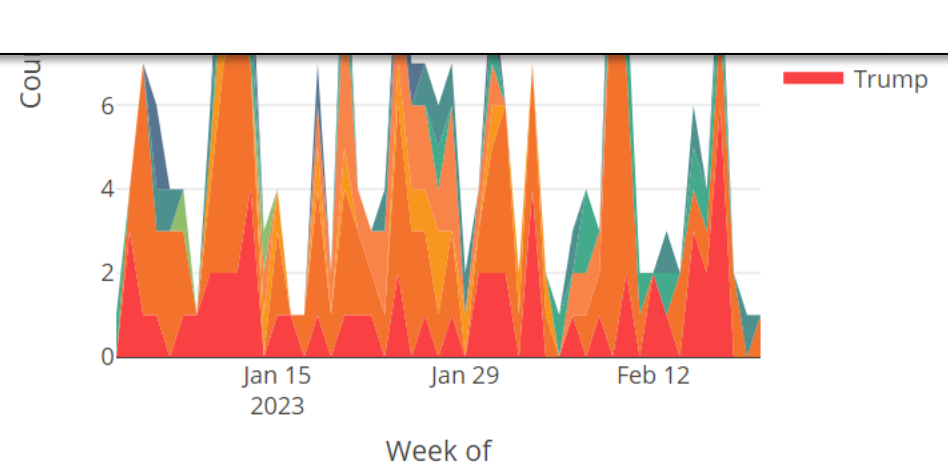

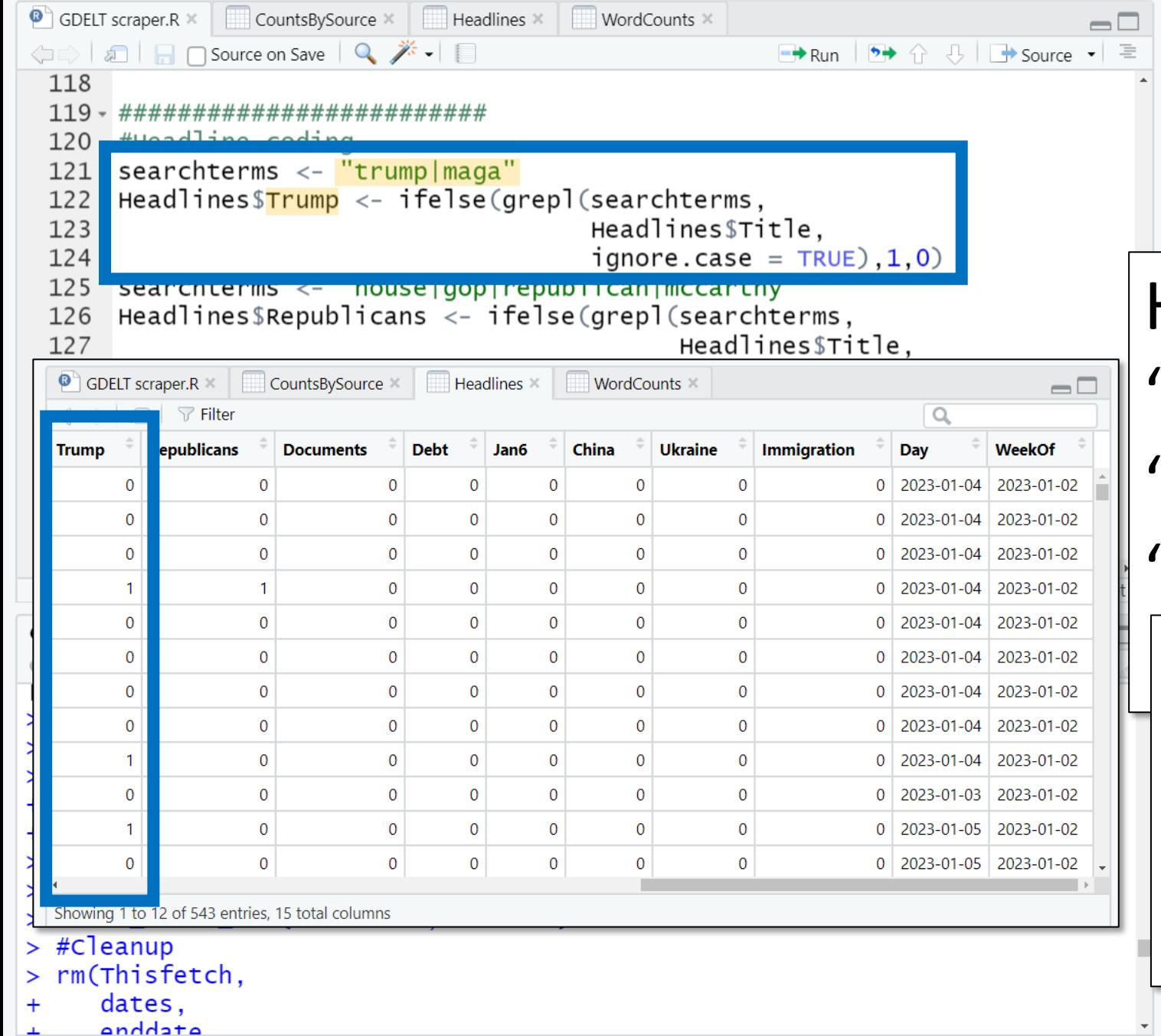

You can then customize this code to categorize headlines by keywords.

口  $\mathsf{X}$ 

 $\mathbb{G}$ 

tion

Here, a headline gets a "1" if it mentions "trump" or "maga" & a

"0" if it doesn't. The codes end up stored

in a dataset column called "Trump."

Week of

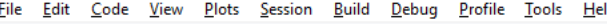

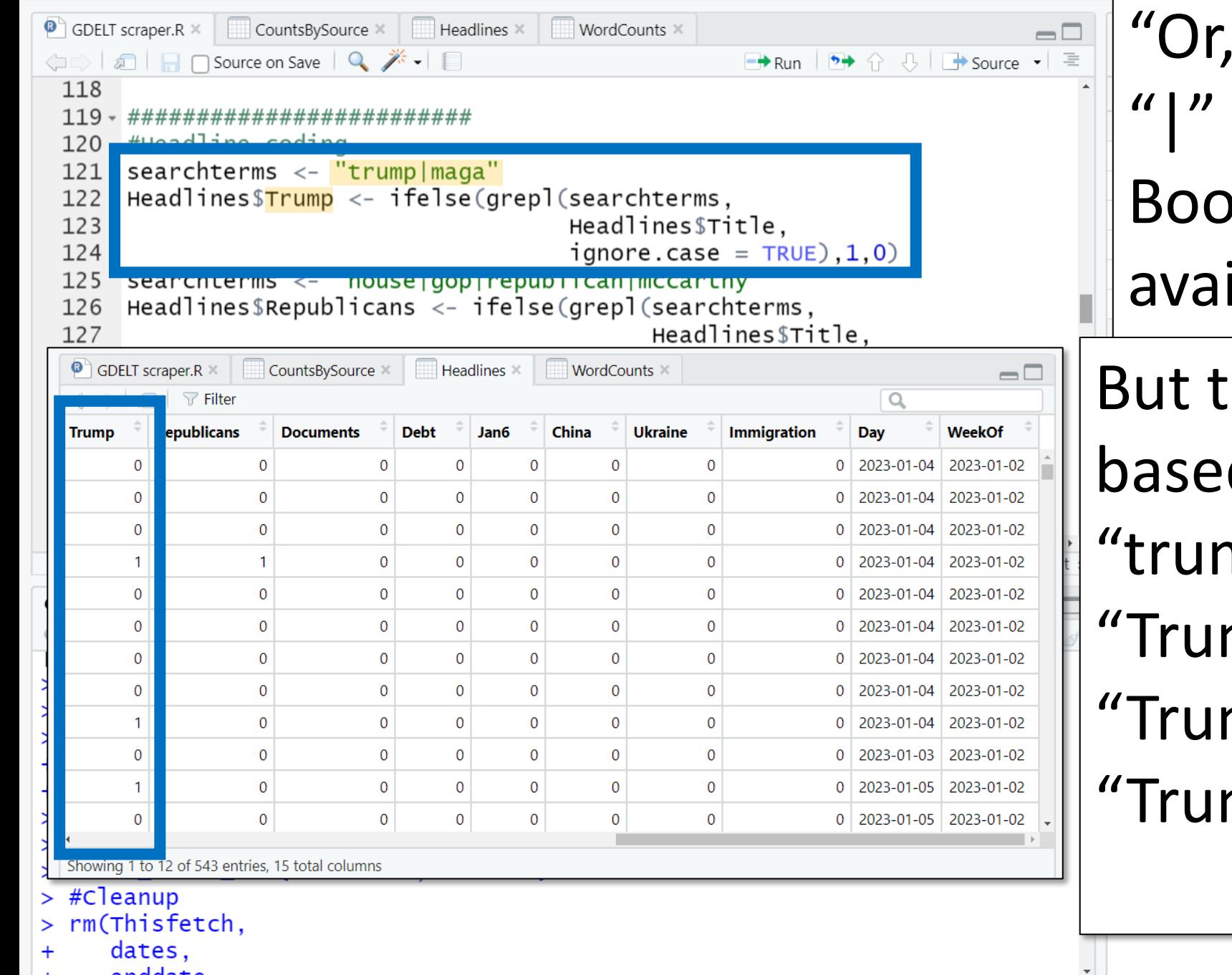

" represented by a character, is the only blean operator ilable, here.

 $\Box$  $\mathsf{X}$ 

ion

the search is stringd. For example, np" will find mp" but also "Trump's," "Trumpism," mpian," etc.

Week of

Code View Plots Session Build Debug Profile

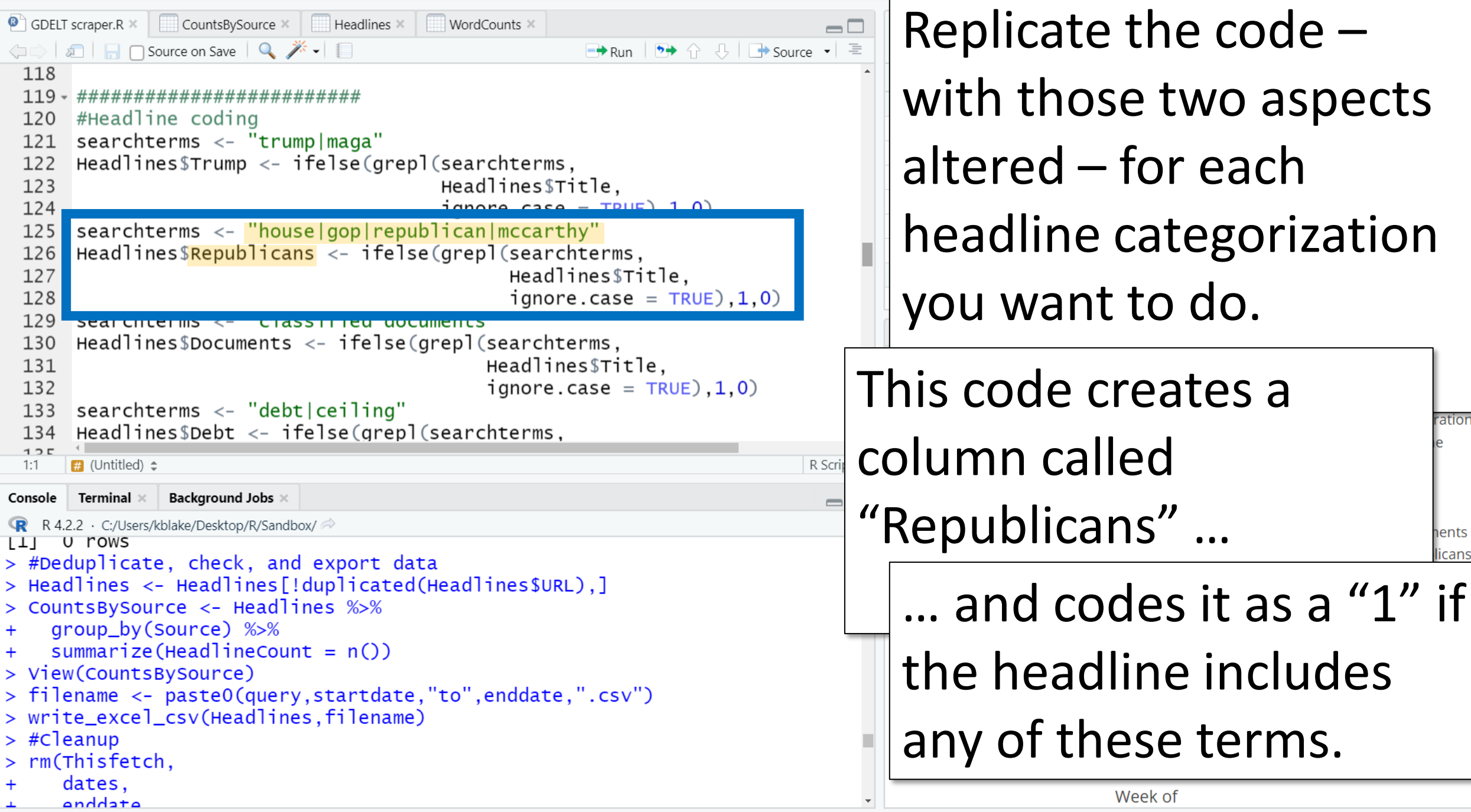

 $\Box$ 

 $\mathsf{X}$ 

Edit Code View Plots Session Build Debug Profile Tools

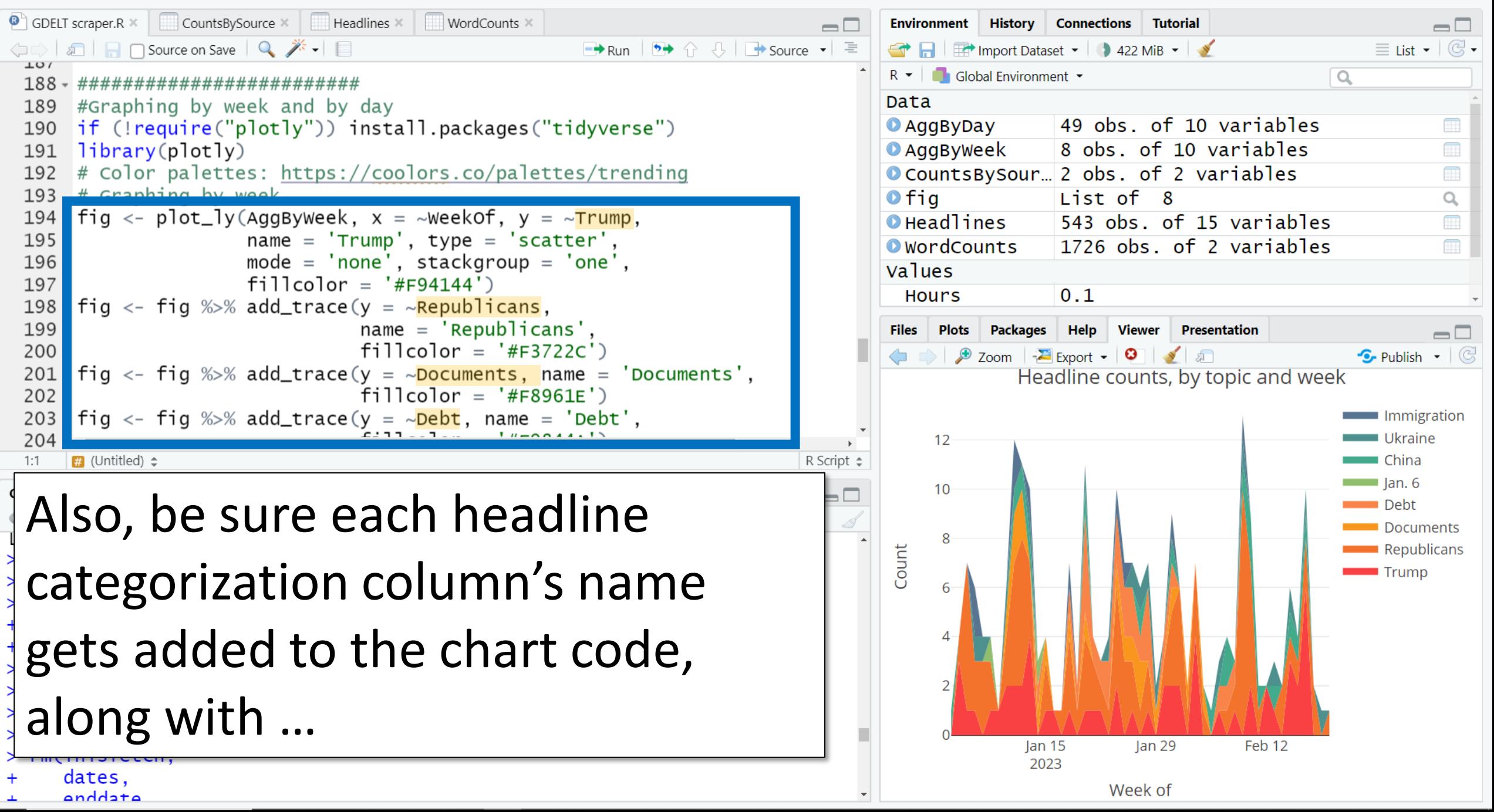

Code View Plots Session Build Debug Profile Tools

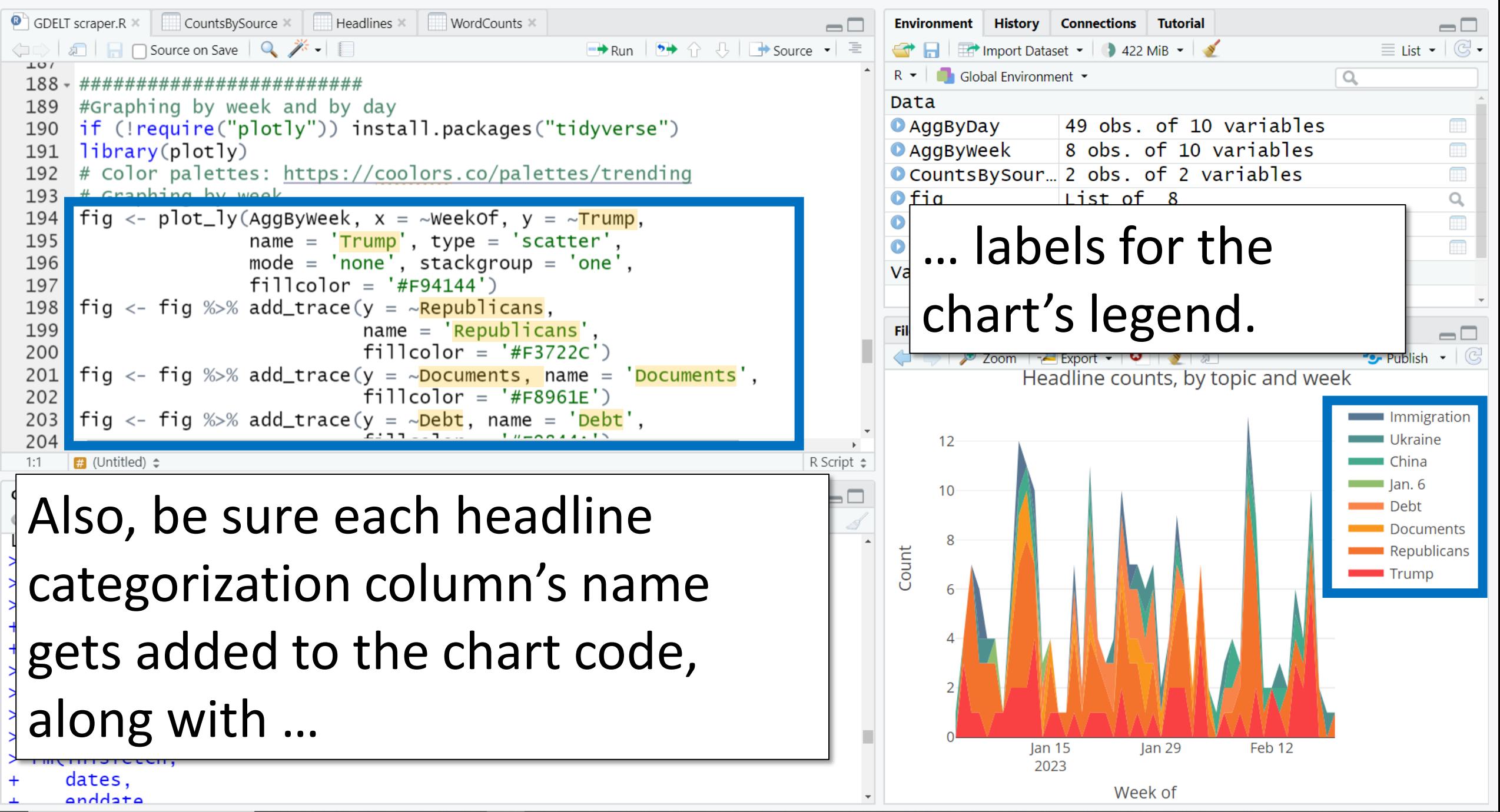

Edit Code View Plots Session Build Debug Profile Tools

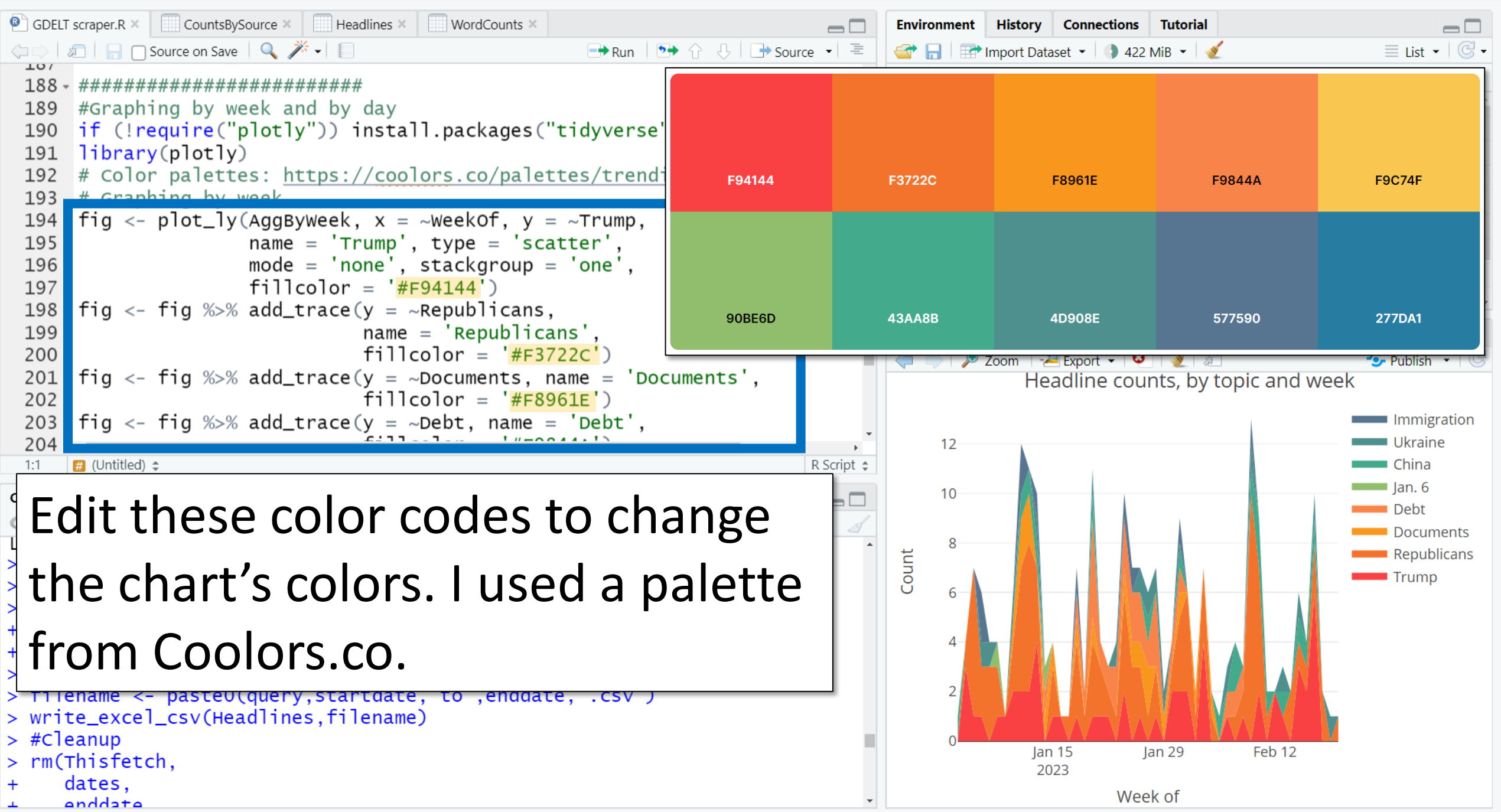

Edit Code View Plots Session Build Debug Profile Tools

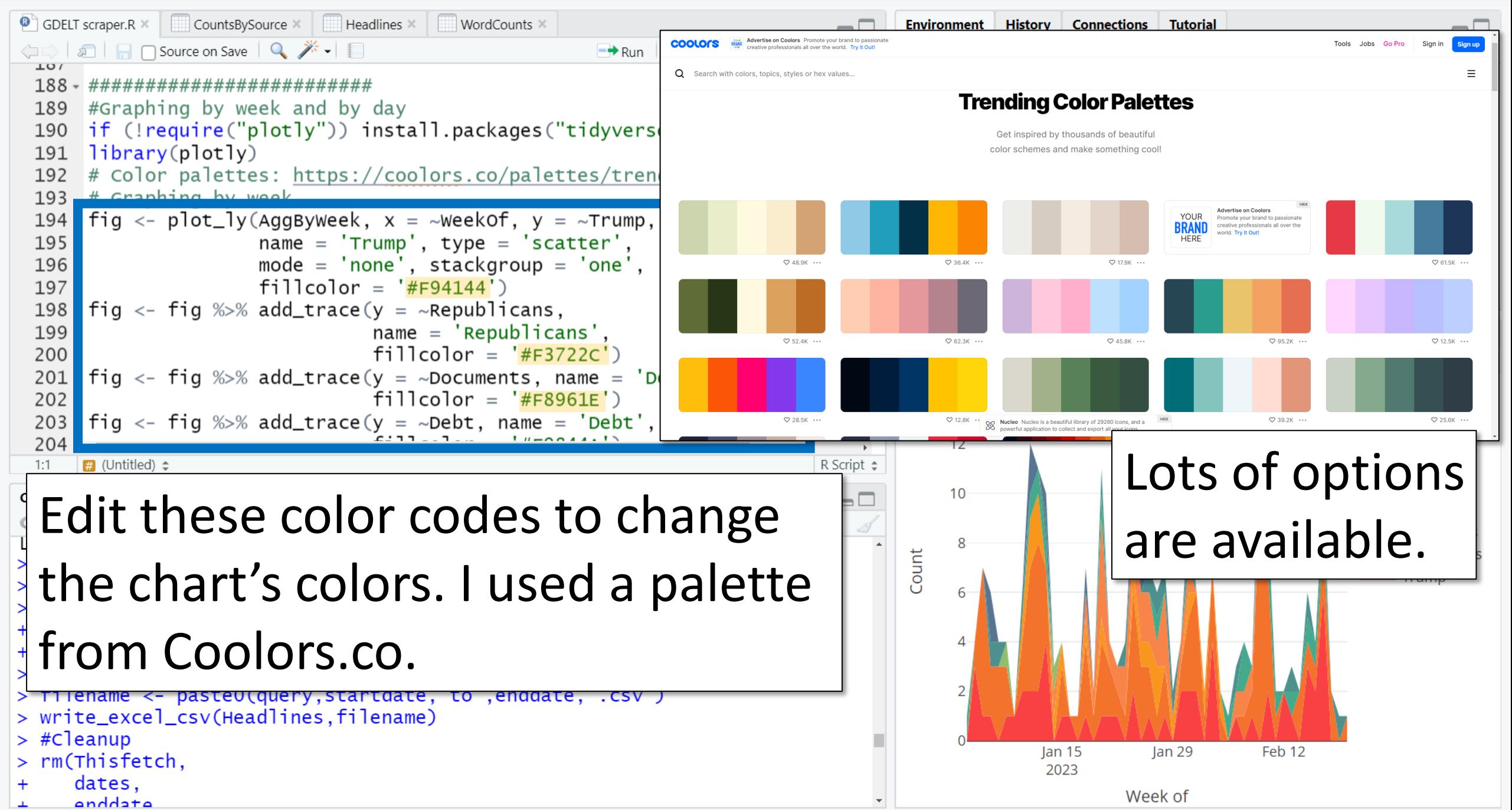

 $\times$ 

σ

 $101$ 

189

190

191

192

193

194

195

196

197 198

199

200

201

202

203

204

 $1:1$ 

Console

 $\blacksquare$  (Untitled)  $\spadesuit$ 

Terminal  $\times$   $\parallel$ 

**U** rows

 $>$  #Cleanup

 $>$  rm(Thisfetch.

dates.

anddata

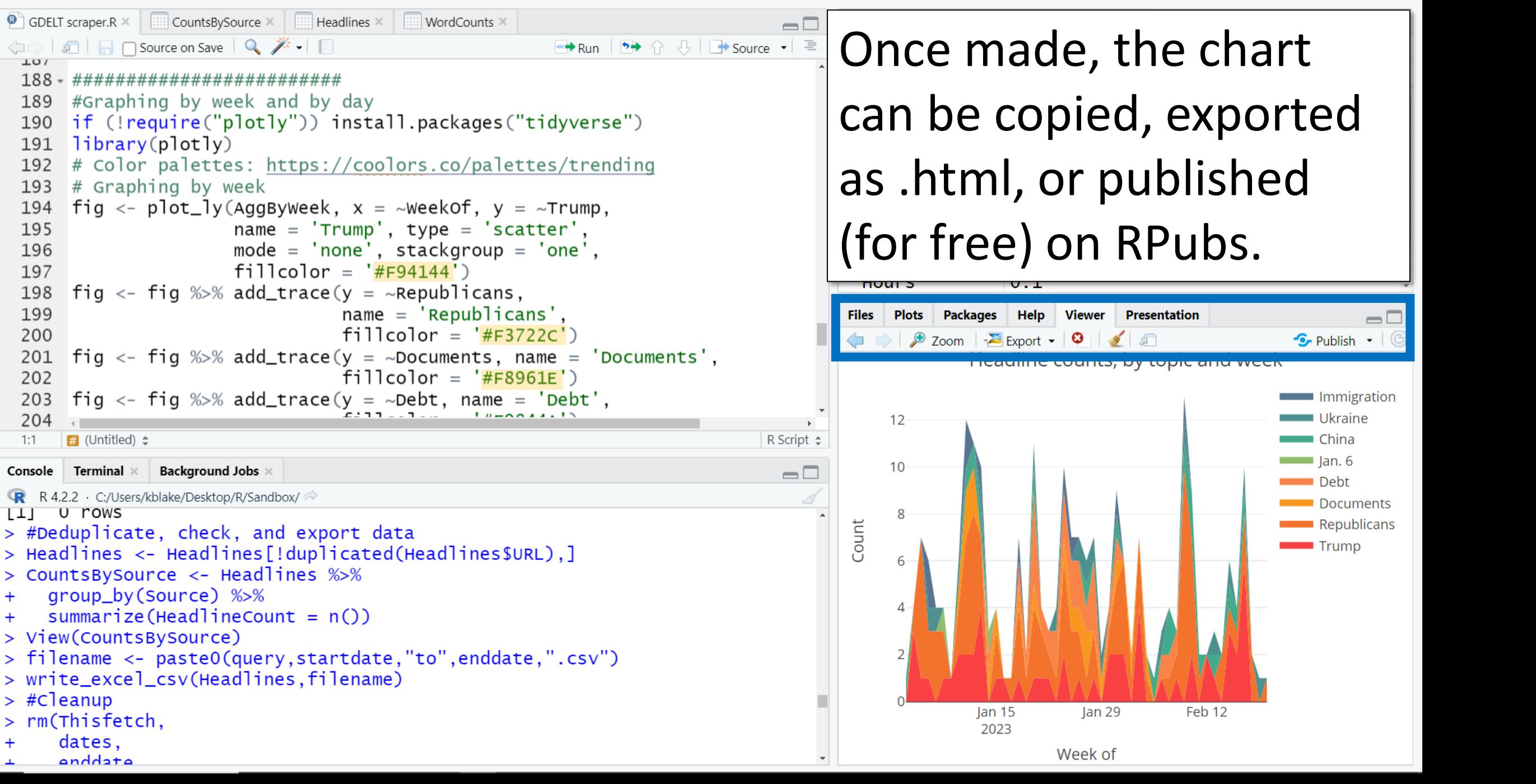

![](_page_45_Picture_0.jpeg)

![](_page_46_Picture_1.jpeg)

```
Session Title.R ×
\bullet— L
○ <mark>2 日 G Source on Save Q <del>差 -</del> 日 → 5+ B+ Source</mark>
   1 Session <- "Dive Headfirst into R"
   2 With \langle -c("Dr. Jun Zhang",\\overline{3}"Dr. Ken Blake")
   4 Date <- as.Date("03/02/2023",
   5
                              "%m/%d/%y")
   6
       print(Session)
       print(With)
   \overline{7}8
       print(Date)
   \Omega10:1(Top Level) \LeftrightarrowR Script \hat{z}
```